## Atividades para Avaliação Quadrienal 2021

Diretoria de Avaliação

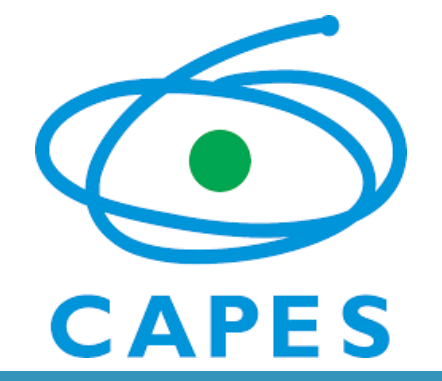

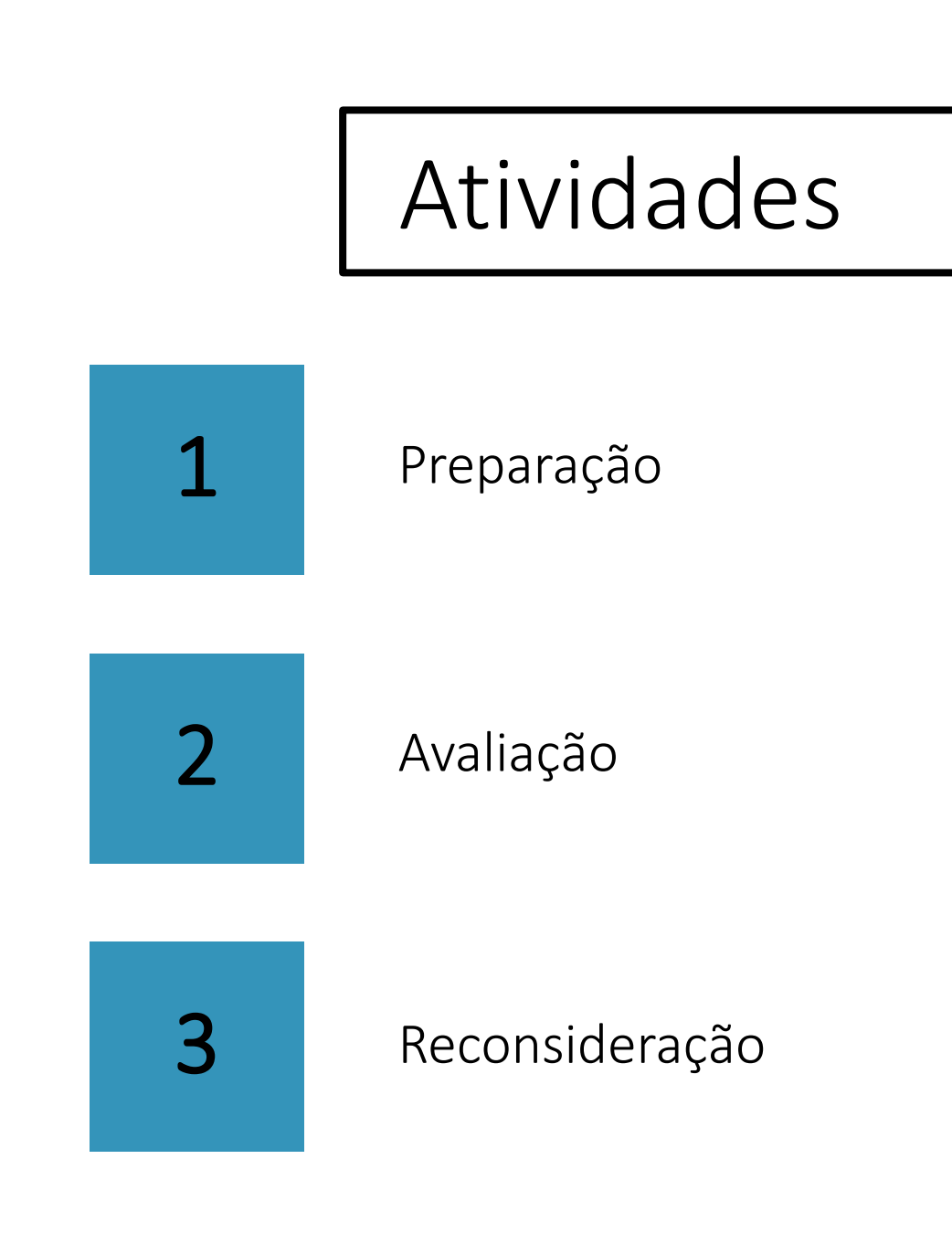

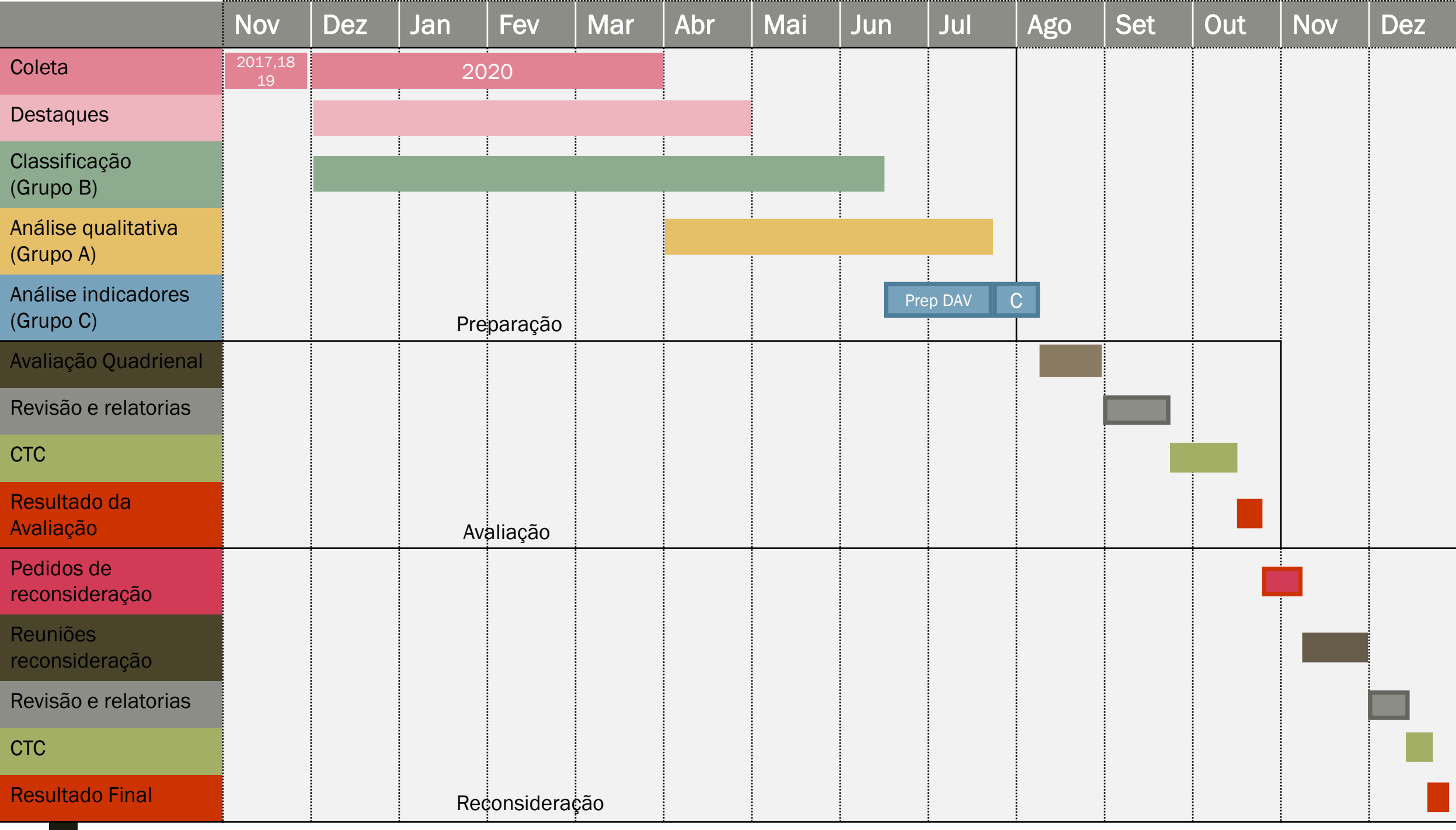

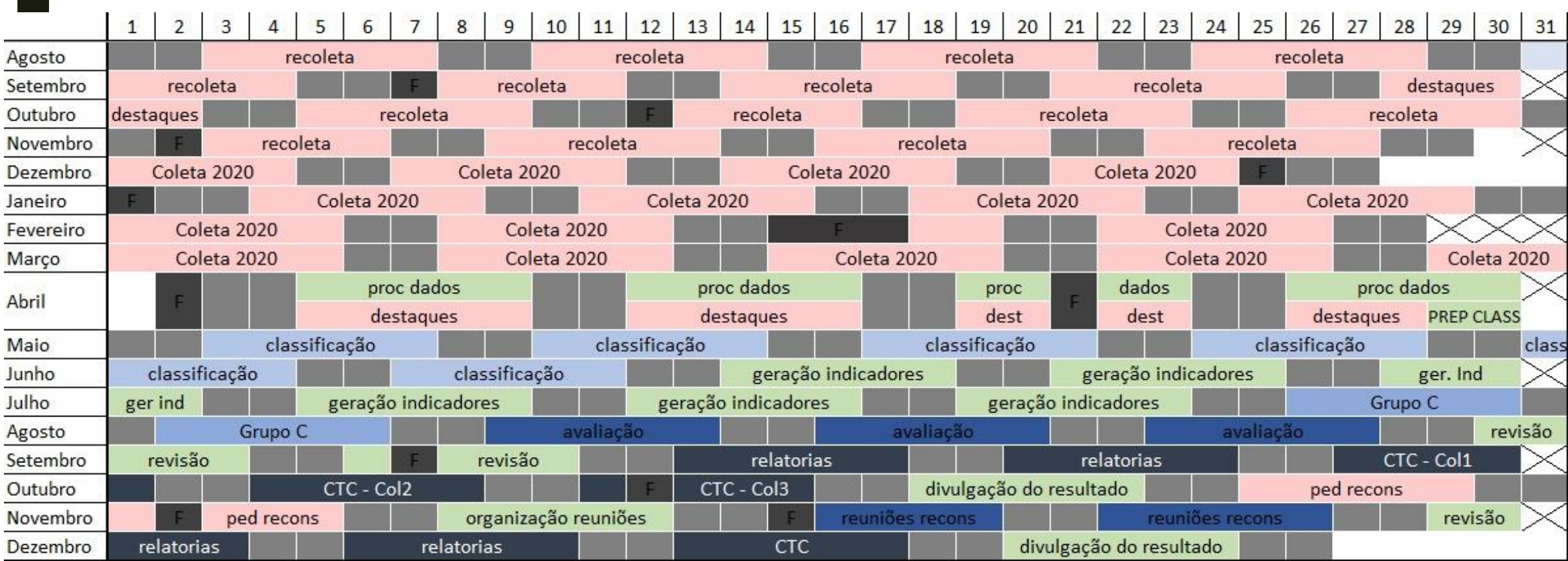

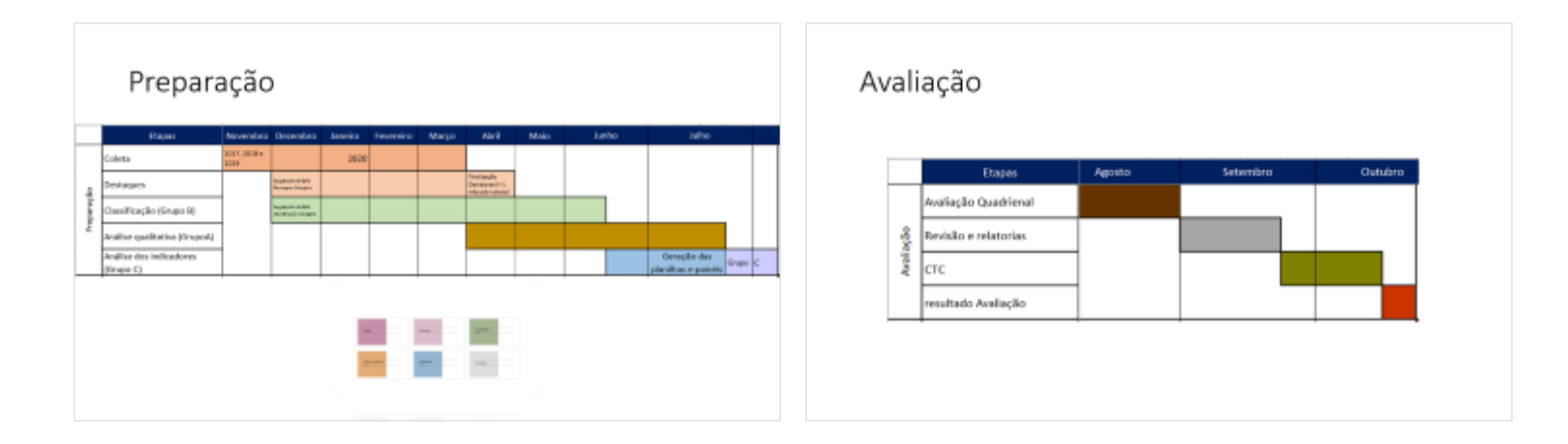

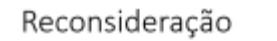

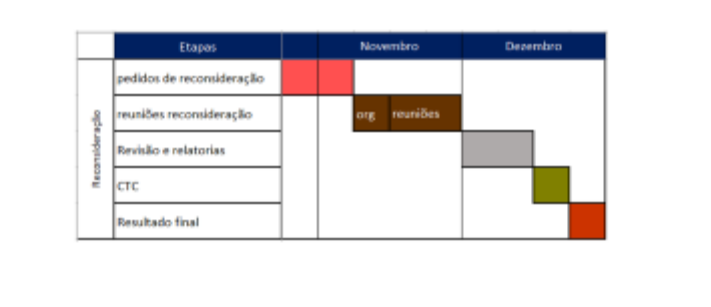

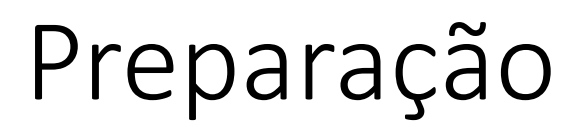

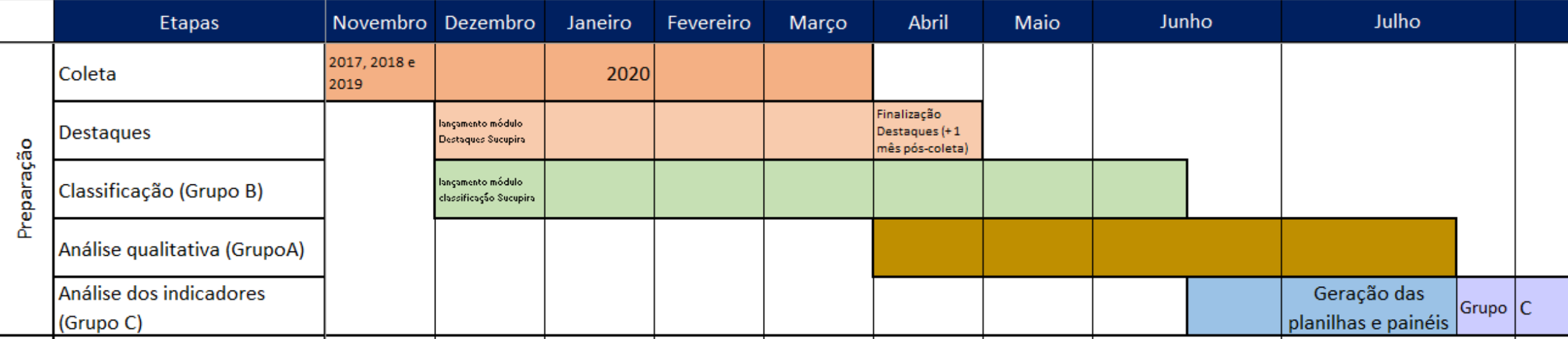

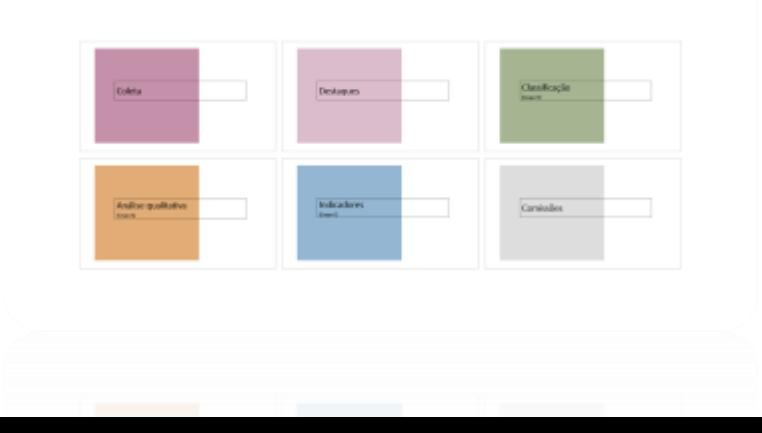

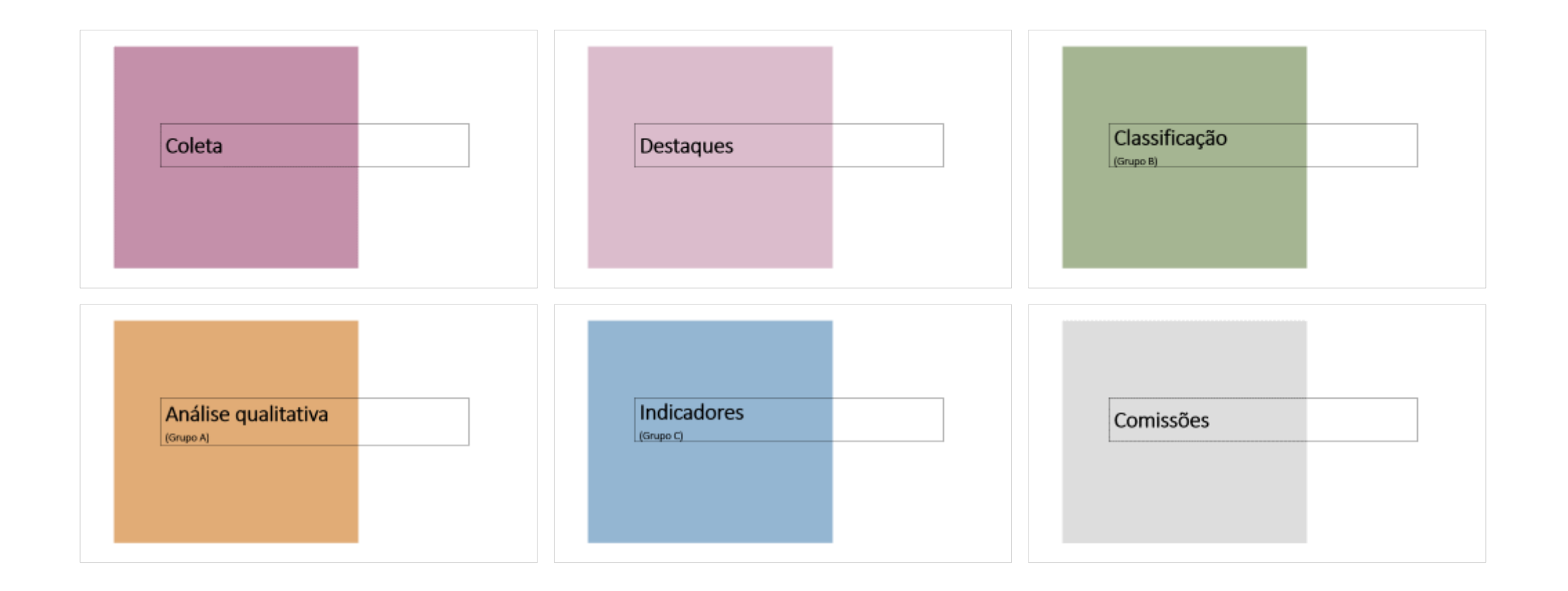

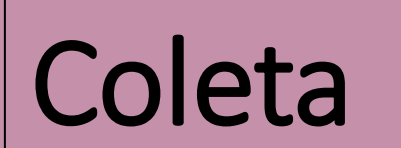

### **Ajustes na Sucupira – Coleta**

### **Formulários**

Ajustes nos formulários de produção intelectual para atender às necessidades dos GTs

### **Proposta do Programa**

Campos da Proposta do Programa serão alterados em dezembro para corresponder à ficha de avaliação

### **Anexos**

Possibilidade de anexar documentos nos formulários (conteúdos das obras) e na proposta do programa

Livros Novos campos + Anexo

### $\rightarrow$ Itens incluídos no formulário de livros:

i) Tradução de obras para outros idiomas; ii) natureza do texto; iii) Leitor preferencial; iv) Origem da obra; e v) Anexo

### → Itens do formulário de livros que passam a ser obrigatórios:

i) Tipo de Editora; ii) Financiamento; iii) Conselho Editorial; iv) Informações Sobre Autores; v) Parecer e Revisão por Pares; vi) Índice Remissivo; vii) Premiação; e viii) Indicação como Obra de Referência.

## Alteração do formulário de PTT na Sucupira

GT Produtos Técnico-**Tecnológicos** GT Impacto GT Transferência de conhecimento

As informações completas dos GTs Impacto e Transferência serão incluídas no próximo quadriênio, referenciando o impacto de um produto (mesmo de quadriênio anterior) após sua publicação

> Exemplo: o impacto tal aconteceu no ano de 2023, referente a um produto publicado em 2019

### **PRÓXIMO QUADRIÊNIO**

Na ficha padrão, já existem campos para impacto e transferência de conhecimento – seria o impacto potencial – depois compara-se com o impacto real, conforme ficha dos novos GTs

Formulário que contemple todos os campos necessários para os 3 GTs , agrupando aqueles que são comuns

**AGORA**

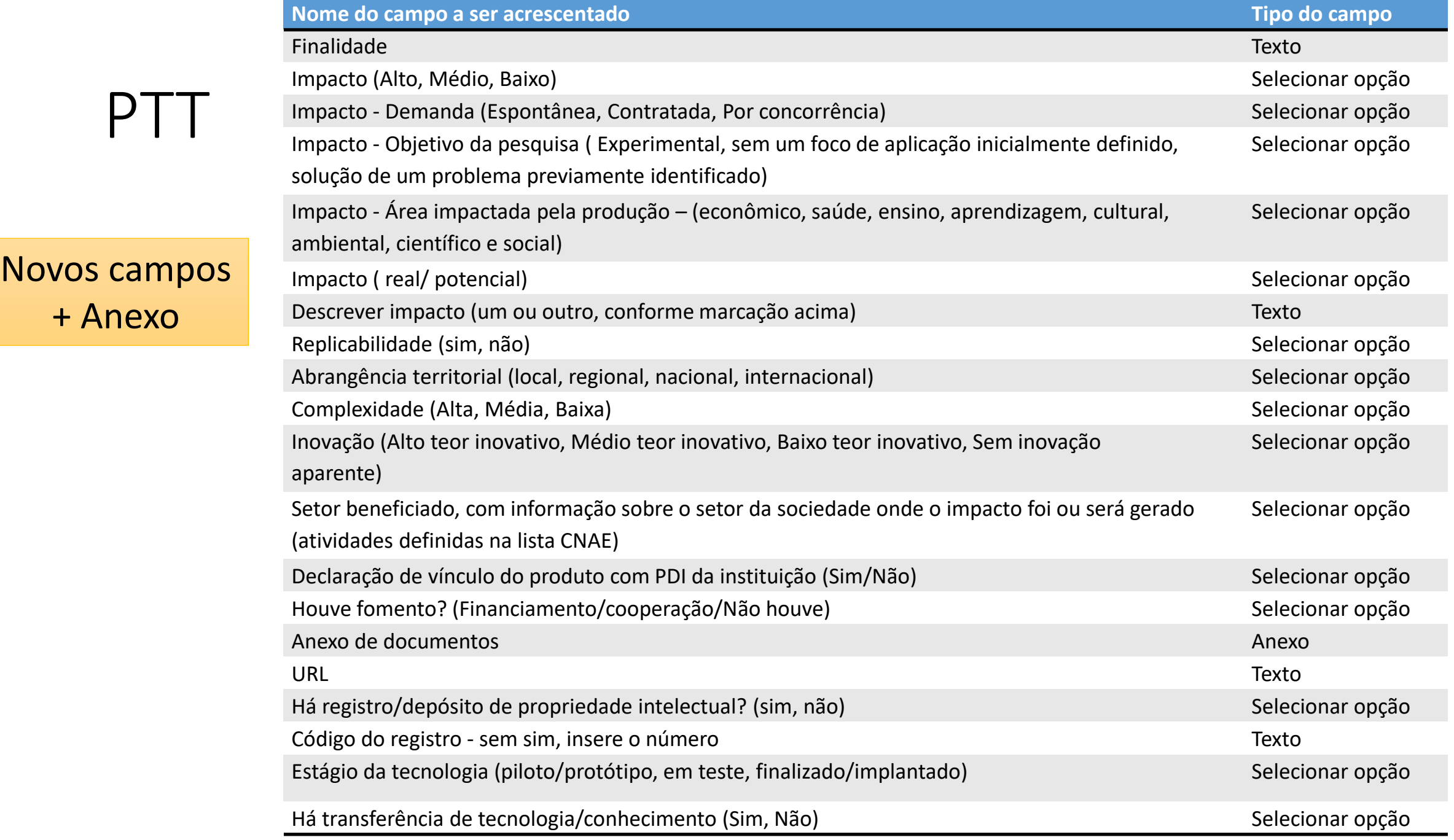

## Telas do formulário de PTT com os campos novos

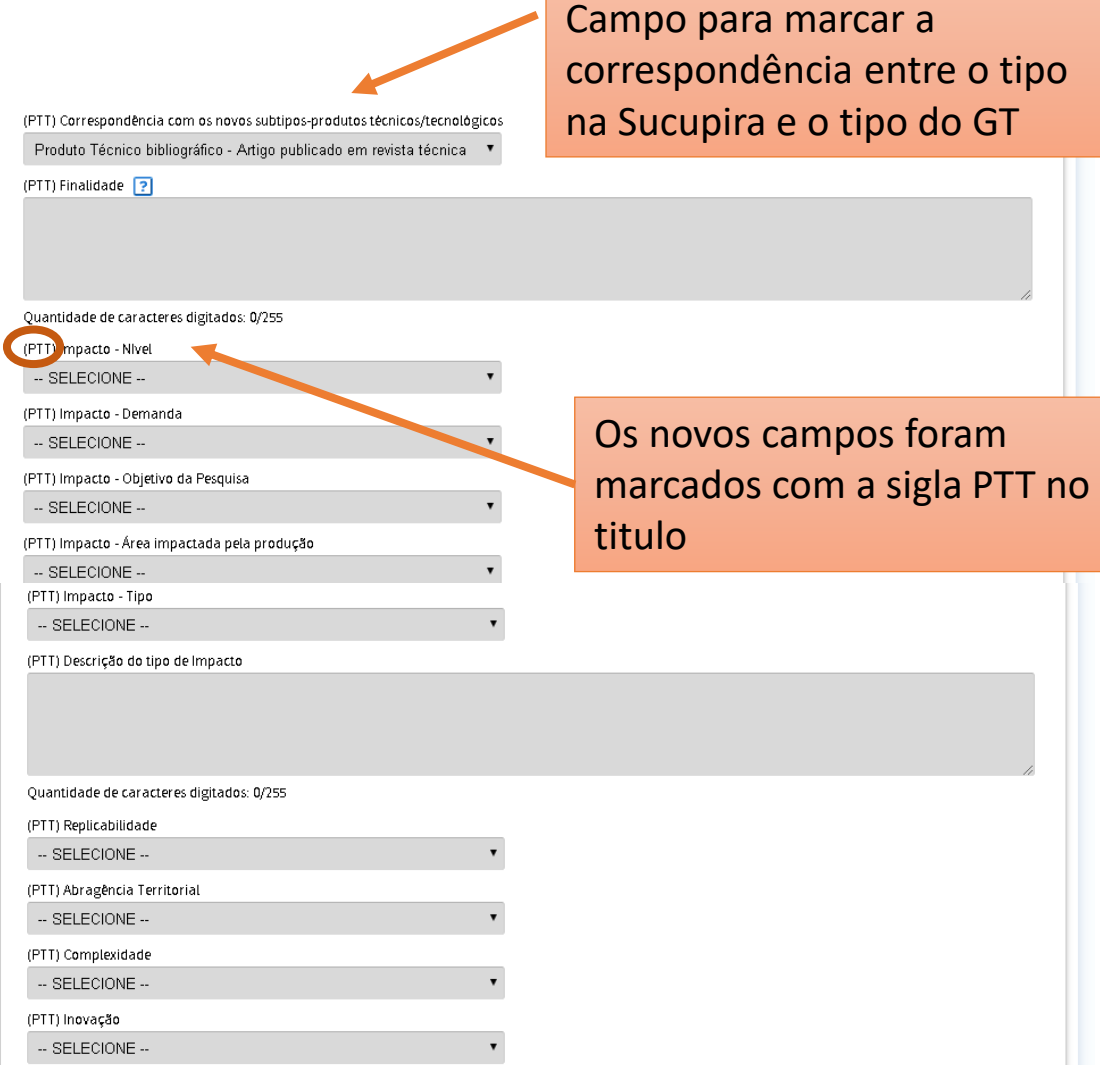

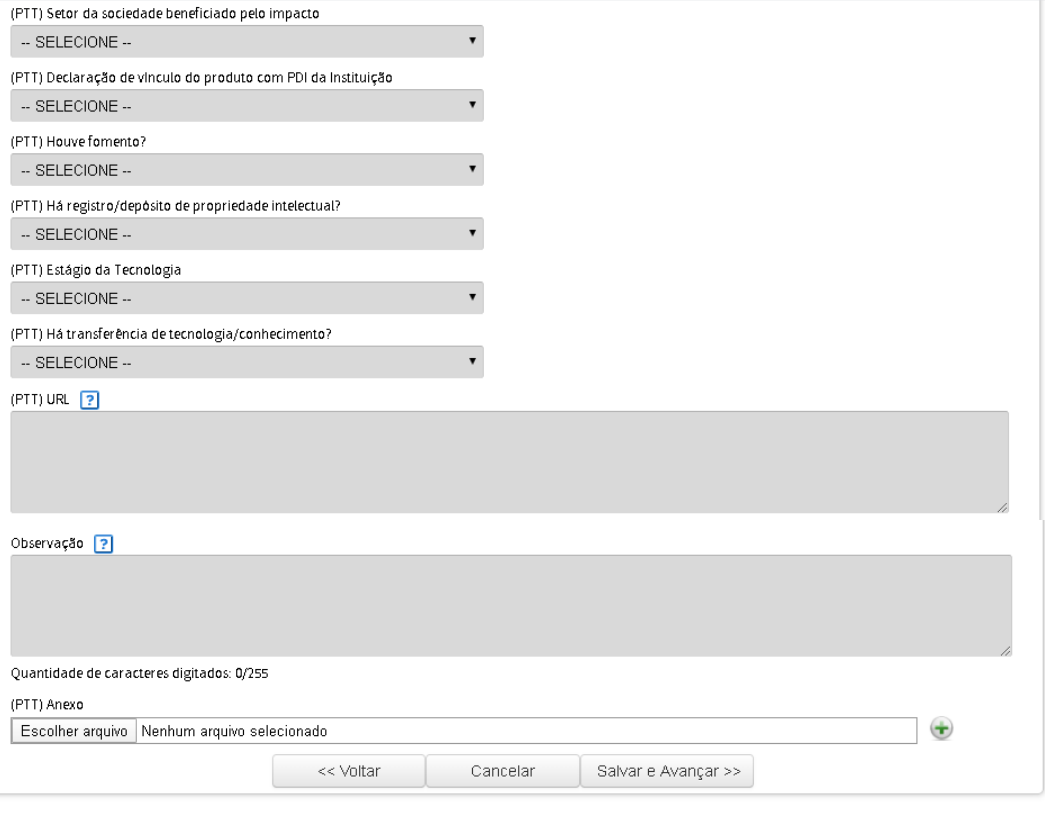

### Produções Bibliográficas que serão convertidas em PTT:

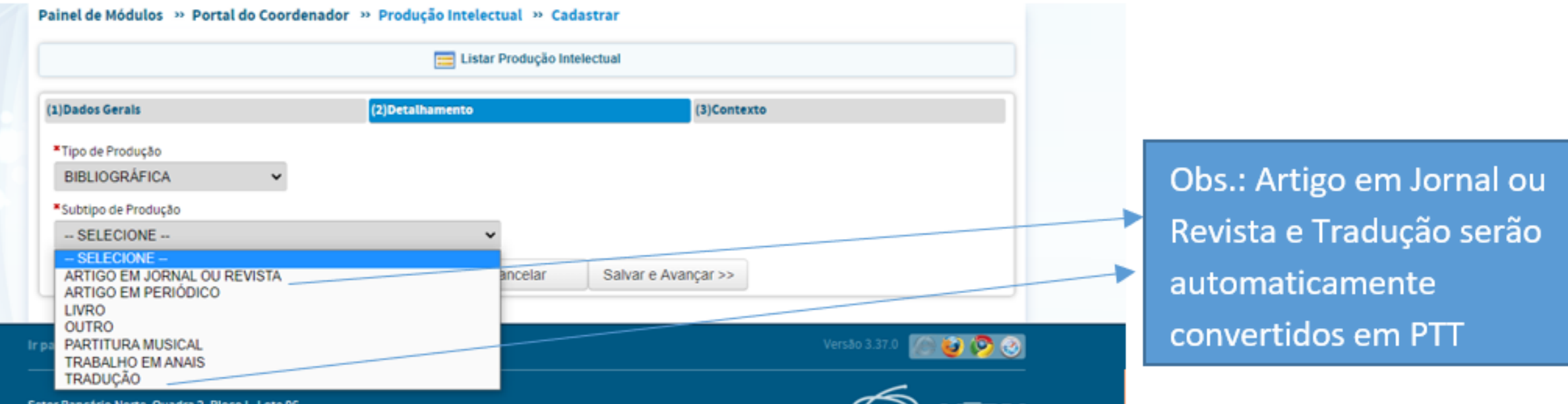

- Os artigos em jornais e revistas e Tradução, que são considerados como produções bibliográficas até o momento, serão transformados em produções técnicas automaticamente.
- Não há necessidade de excluir ou trocar o tipo das produções.

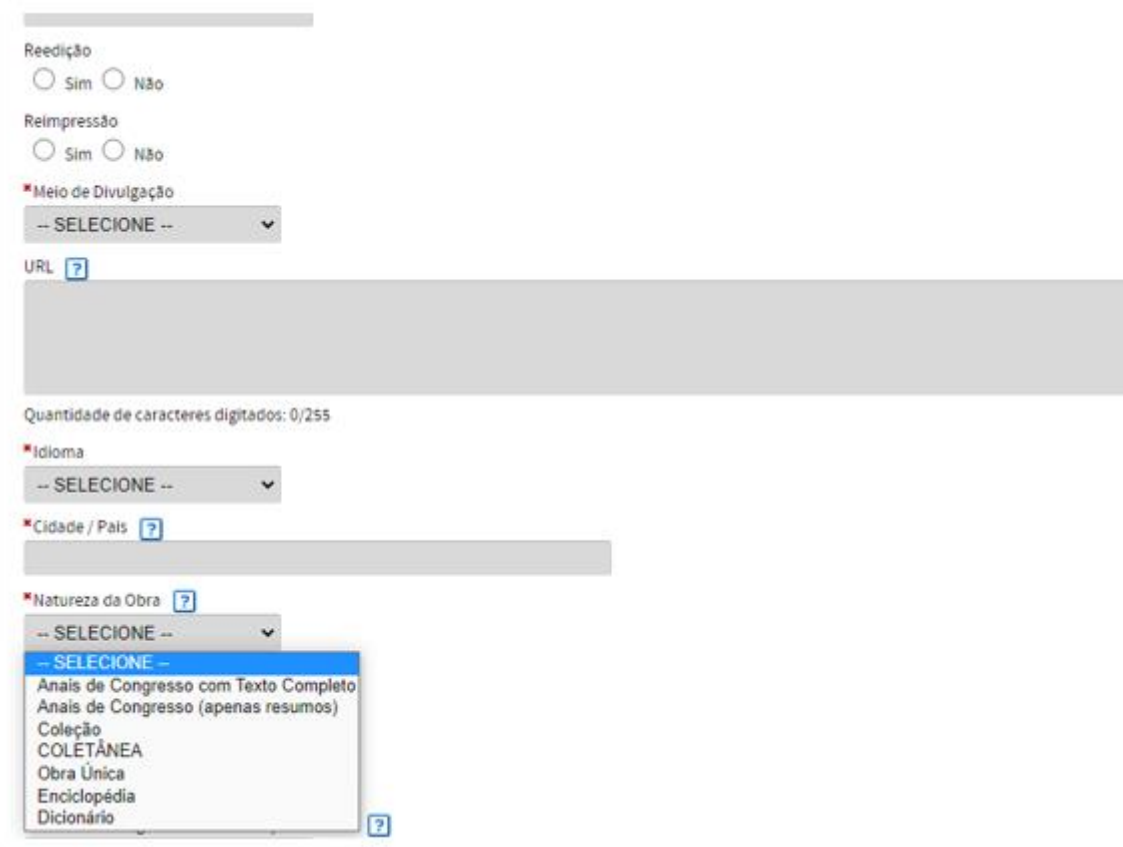

Em Produção Bibliográfica, aparece Coletânea como Natureza da Obra

#### Painel de Módulos » Portal do Coordenador » Produção Intelectual » Cadastrar

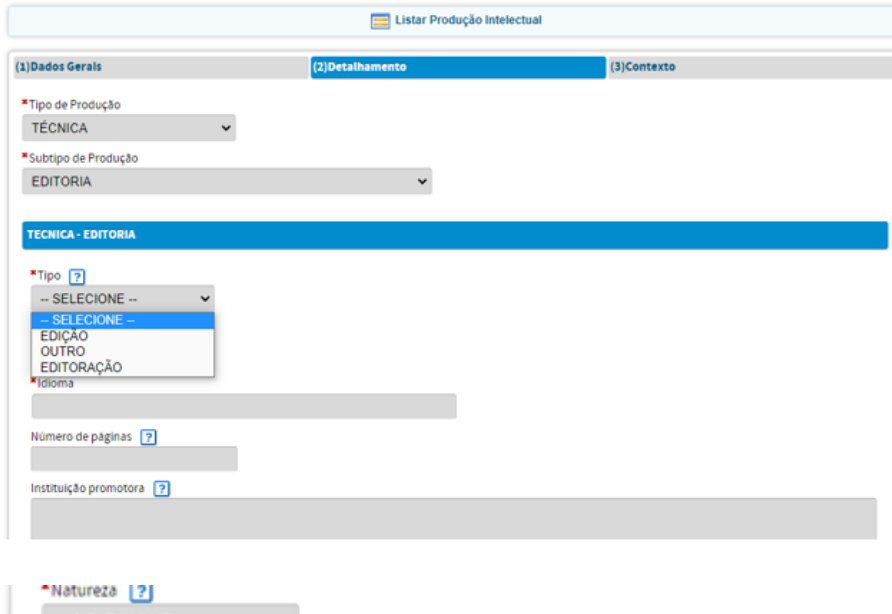

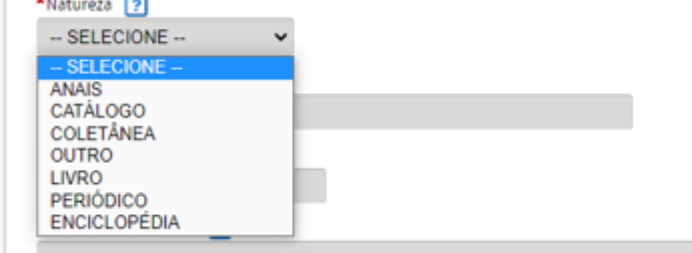

Em Produção Técnica, aparece Editoria como Subtipo

## Lattes x Sucupira

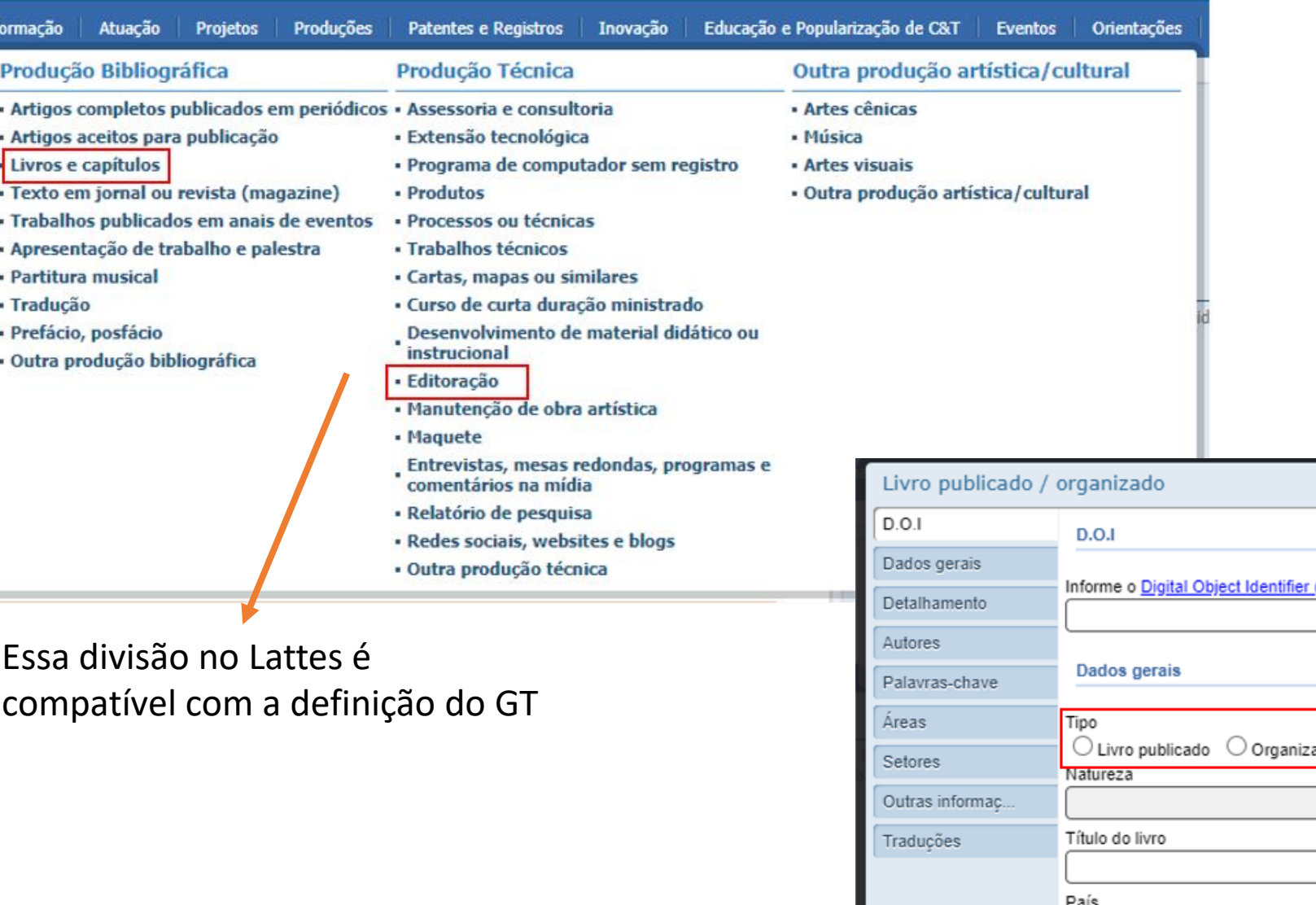

Mas dentro do formulário de livros, existe a opção de organização de obra. Essa diferenciação a Sucupira não consegue fazer

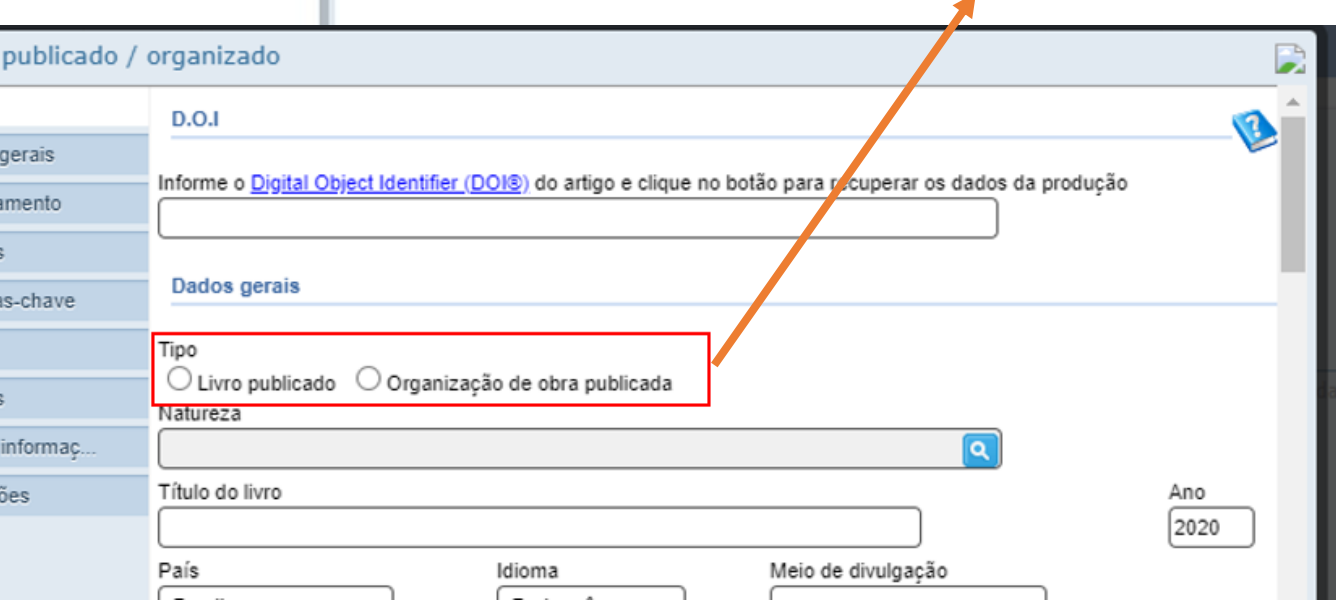

# Dúvidas frequentes

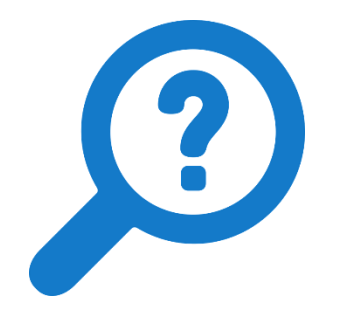

- Todos os campos novos são obrigatórios?
	- Não, nem todos são obrigatórios, já que as áreas não vão utilizar todos os produtos.
	- Cada programa deve se atentar para complementar informações conforme orientações para livros e para os 10 PTT principais da sua área.

### Os novos campos da proposta serão alterados após o fechamento da recoleta 17, 18 e 19 (a partir de dezembro) e seguirão a correspondência com a nova Ficha de Avaliação

Campos da Plataforma Sucupira 2020

1.1 Articulação, aderência e atualização das áreas de concentração, linhas de pesquisa, projetos em andamento e estrutura curricular, bem como a infraestrutura disponível, em relação aos objetivos, missão e modalidade do Programa. (Incluir na descrição os objetivos e a missão do programa)

1.2 Perfil do corpo docente, e sua compatibilidade e adequação à Proposta do Programa.

1.3 Planejamento estratégico do Programa, considerando também articulações com o planejamento estratégico da instituição, com vistas à gestão do seu desenvolvimento futuro, adequação e melhorias da infraestrutura e melhor formação de seus alunos, vinculada à produção intelectual - bibliográfica, técnica ou artística.

1.4 Os processos, procedimentos e resultados da autoavaliação do Programa, com foco na formação discente e produção intelectual.

2.1 Qualidade e adequação das teses, dissertações ou equivalente em relação às áreas de concentração e linhas de pesquisa do Programa.

2.2 Qualidade da produção intelectual de discentes e egressos.

2.3 Destino, atuação e avaliação dos egressos do Programa em relação à formação recebida.

2.4 Qualidade das atividades de pesquisa e da produção intelectual do corpo docente no Programa.

2.5 Qualidade e envolvimento do corpo docente em relação às atividades de formação no Programa.

3.1 Impacto e caráter inovador da produção intelectual em função da natureza do programa. 3.2 Impacto econômico, social e cultural do programa.

3.3. Internacionalização, inserção (local, regional, nacional) e visibilidade do programa.

Campos mantidos da plataforma atual:

Histórico e contextualização do programa

Oferta e Demanda de vagas Número de vagas ofertada no ano Número de inscritos no ano Número de aprovados no ano

Outras informações

# Destaques

# Avaliação da produção qualificada

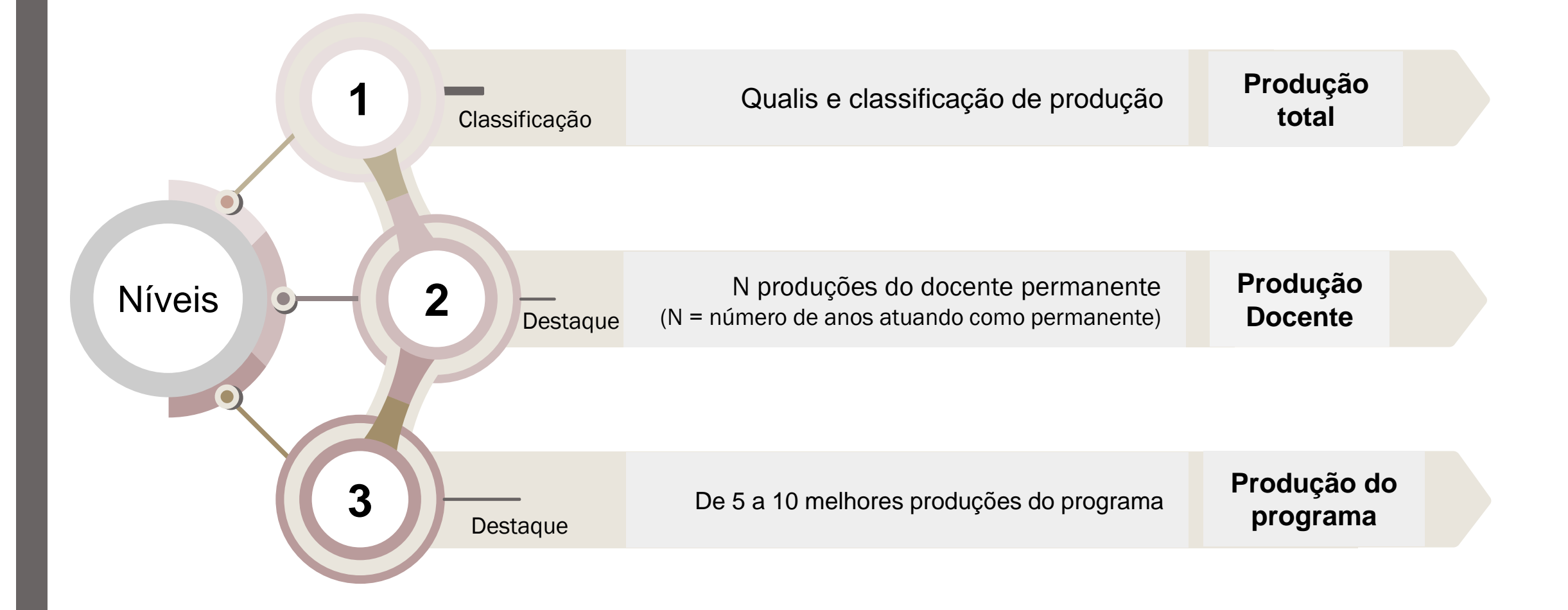

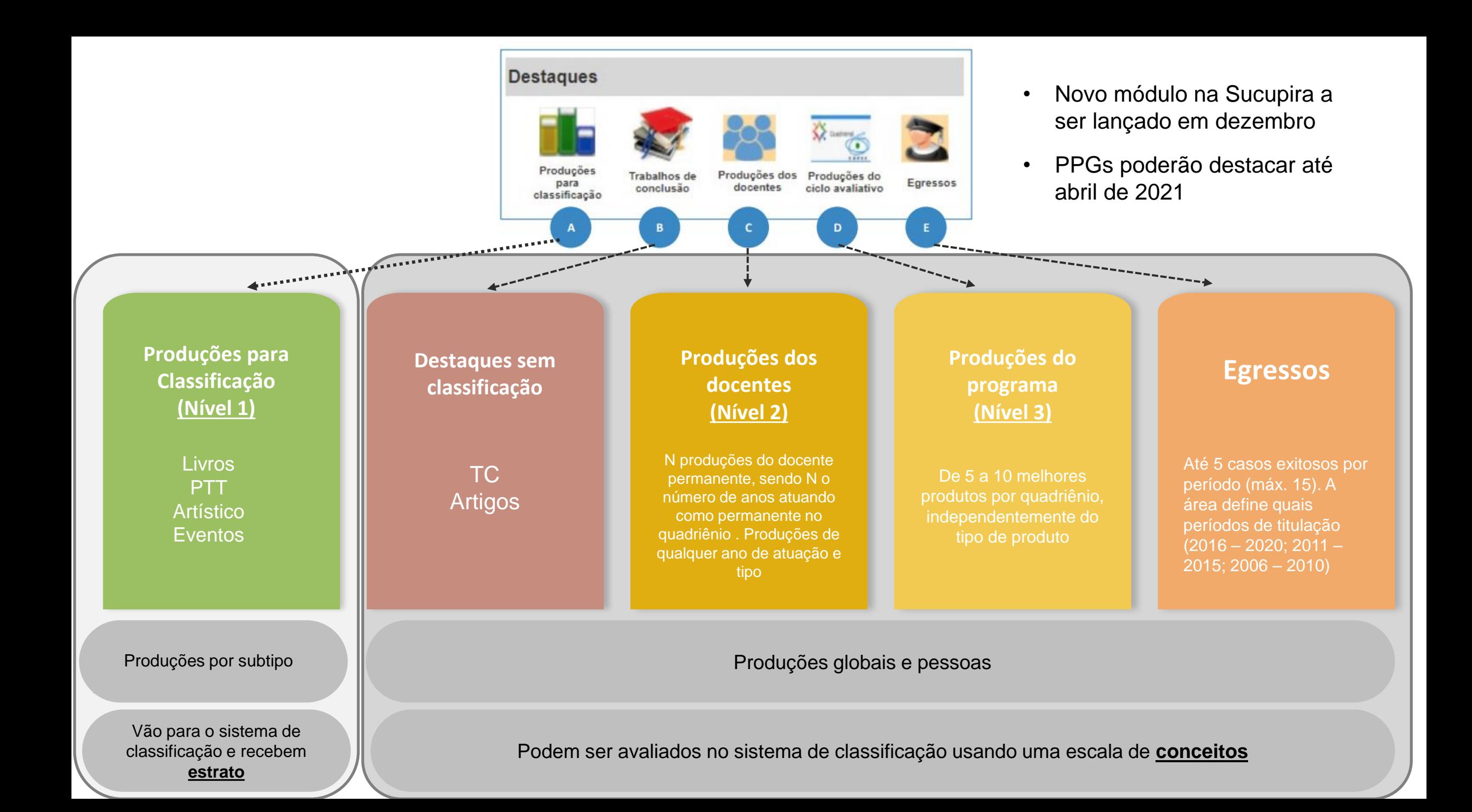

# Classificação x Qualitativo

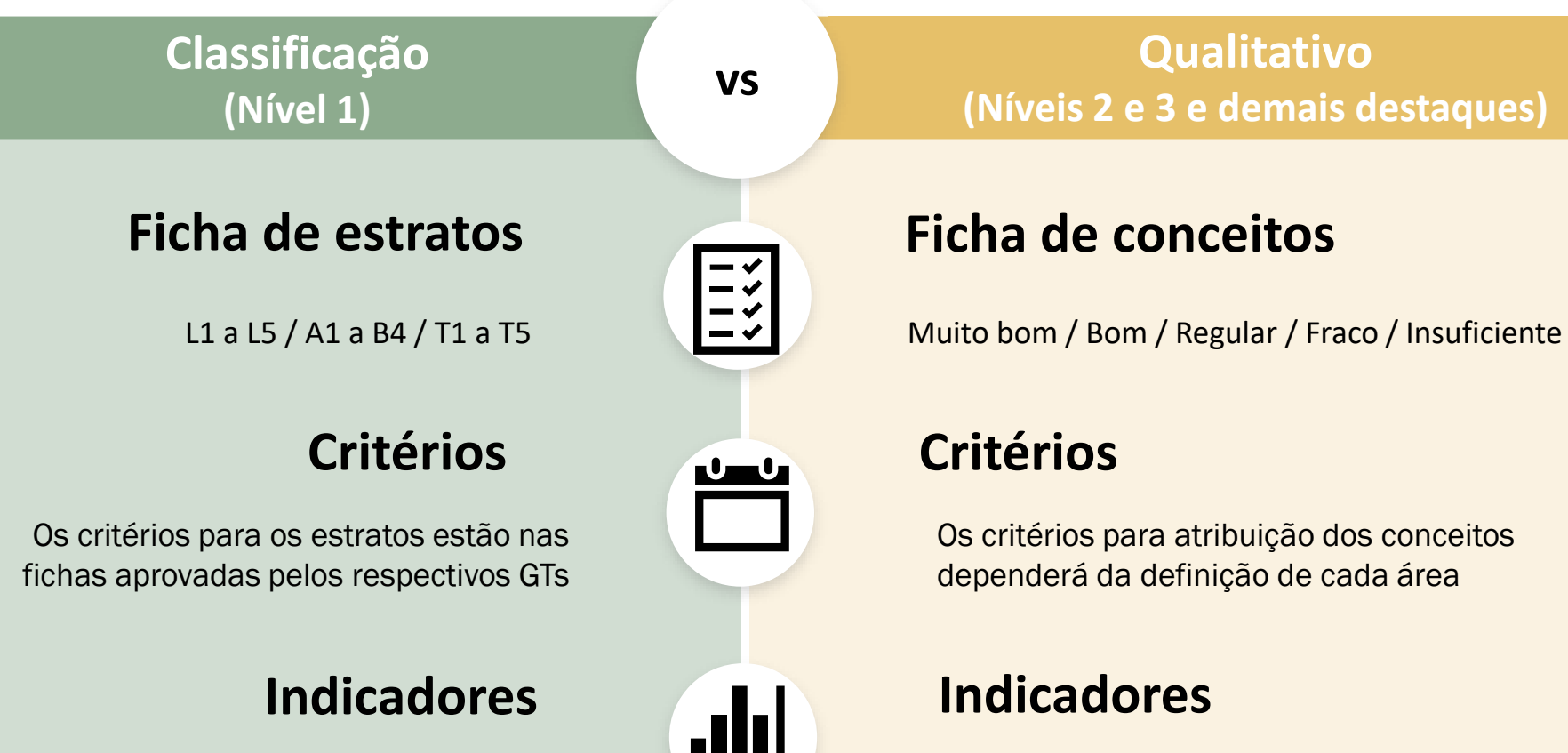

Produções classificadas terão indicadores calculados, conforme pesos estabelecidos pelas áreas Indicadores poderão ser estabelecidos, se houver ponderação pela área. Registro do parecer para cada item

### Artigo B2, mas com alto índice de citações Classificação Qualitativo Uma produção técnica que serviu de base de referência para toda a graduação e pós Uma tese que embasou uma política pública Pegar o universo ou subconjunto de publicações e estratificar Pegar um subconjunto de publicações e analisar critérios adicionais de qualidade e impacto Critérios quantitativos (mais formais da obra) campos na Sucupira permitem cálculo automático Critérios qualitativos (Quesitos **Participalitzativos en la critérios qualitativos** próprios das fichas

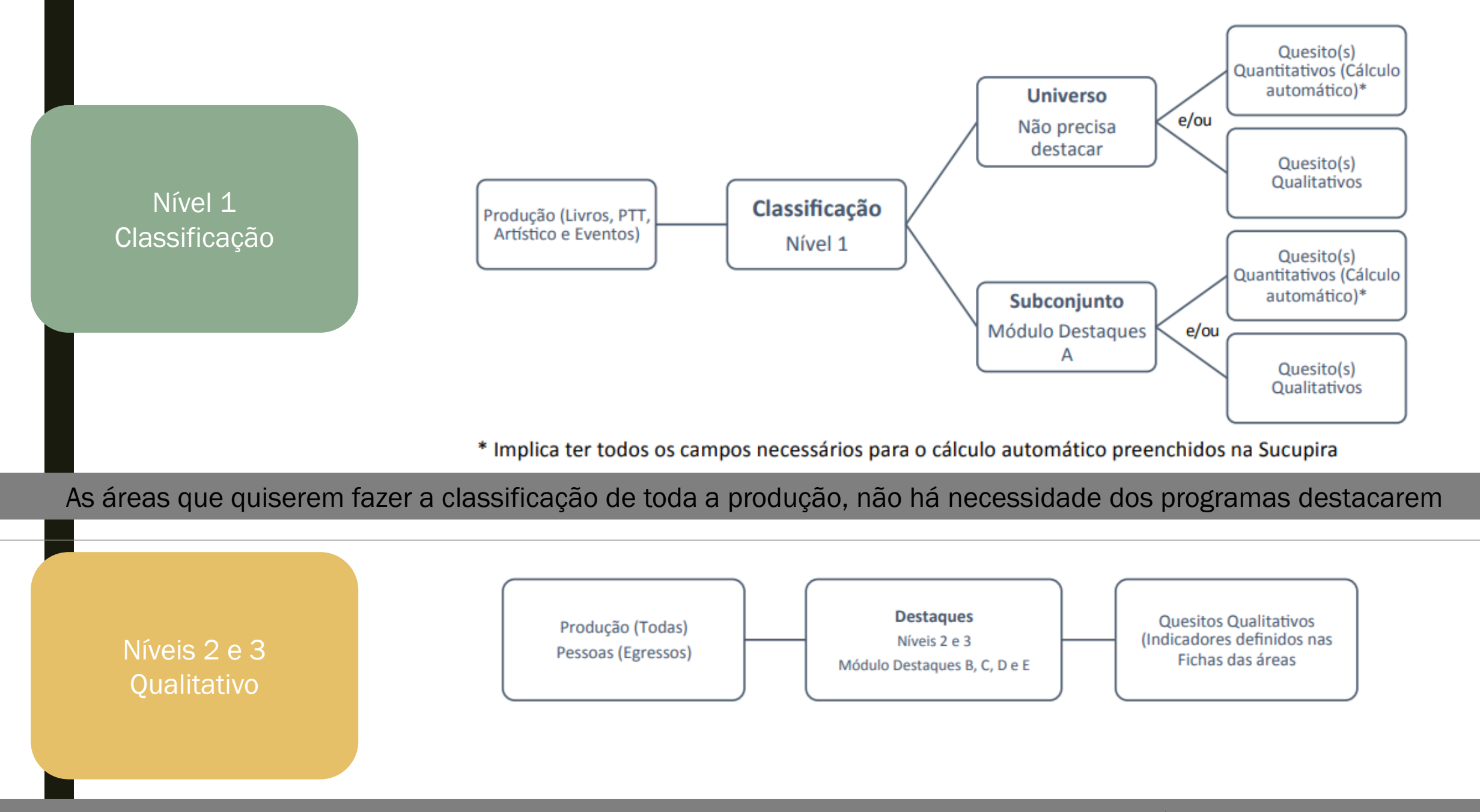

Se o programa identificar que a produção deva ser classificada e receber conceito, a produção deverá constar nas duas partes

## **Destaques** Marcação e justificativa

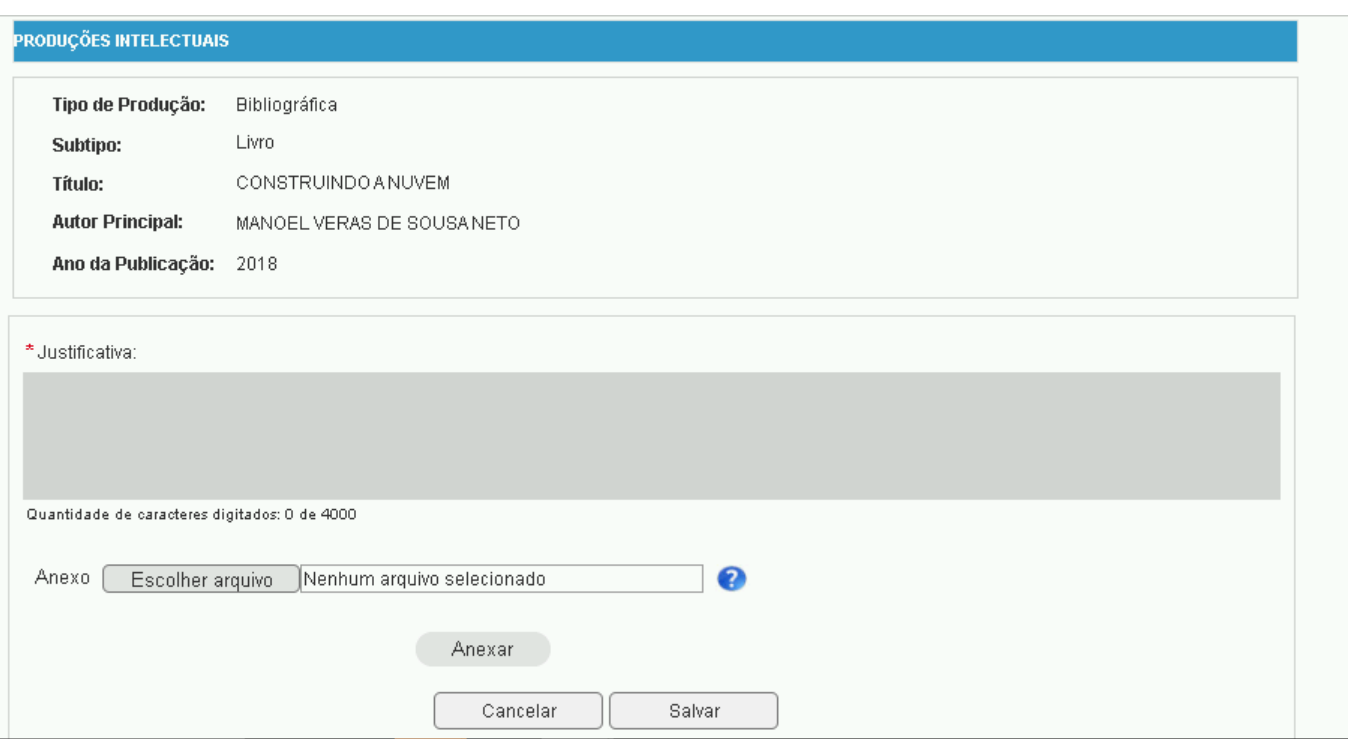

### O PPG escolhe a produção e justifica. Opção de colocar anexo

# **Destaques**

### Ordem

#### Painel de Módulos >> Portal do Coordenador de Programa >> Produções para Classificação

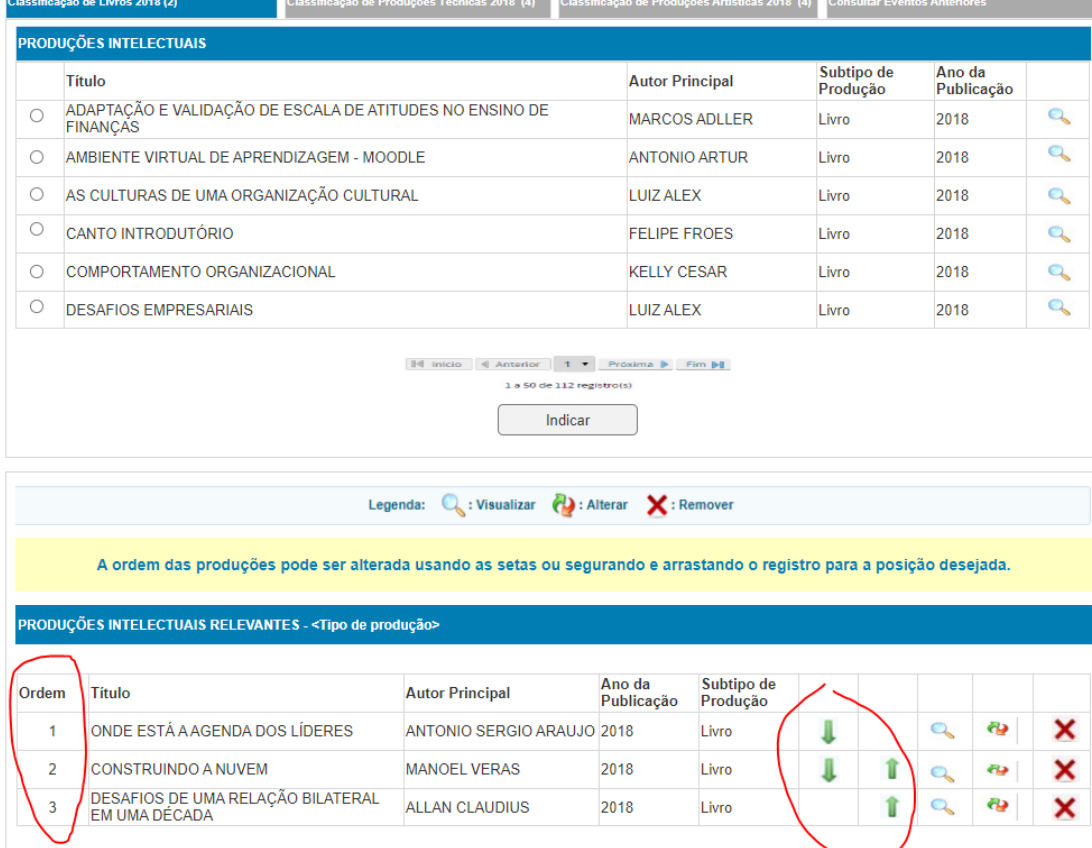

• O PPG marca a produção e escolhe a ordem • A área decide quantas serão avaliadas

Não haverá trava do máximo a ser marcado pelo sistema. Cada área define no seu documento e os programas devem se atentar para isso. Os programas devem ordenar as produções.

# Dúvidas frequentes

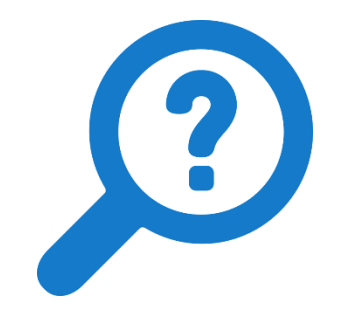

- Eu posso acrescentar novas produções ou informações na etapa de destaque?
	- **Não**, na etapa de destaque apenas será permitida a **marcação** de produções já cadastradas e coletadas
	- Não será possível alterar ou acrescentar campos do formulário da produção, contudo haverá a possibilidade de justificativa da escolha do destaque (campo livre de preenchimento e anexo também)

# Classificação

(Grupo B)

## Classificação da produção (livros, PTT, artístico, eventos)

## Grupo B de atividades

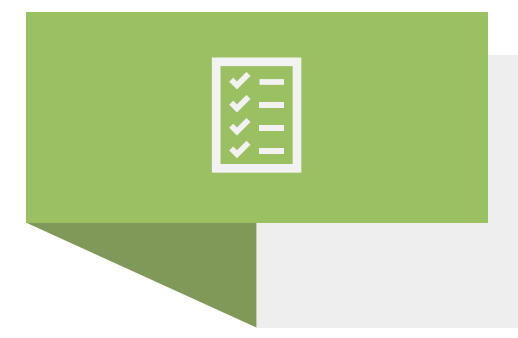

É feito pelas áreas, com apoio da DAV, e poderá, em parte, ser feita em paralelo com Grupo A.

As áreas que forem fazer a classificação de todo o universo de produções poderá iniciar os trabalhos antes (provavelmente a partir de janeiro) – não precisa destacar

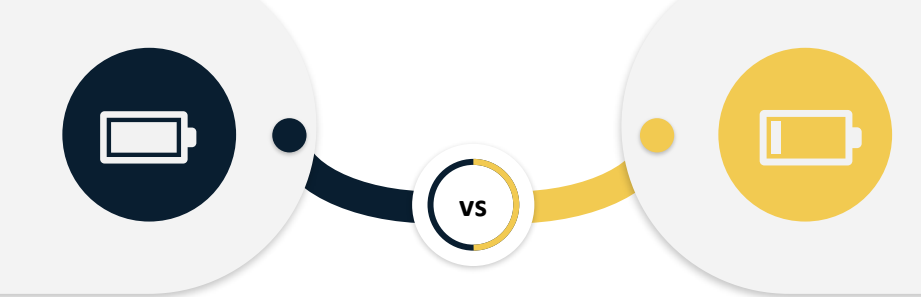

As áreas que forem fazer a classificação apenas de parte do total de produções, deverá aguardar os destaques dos programas

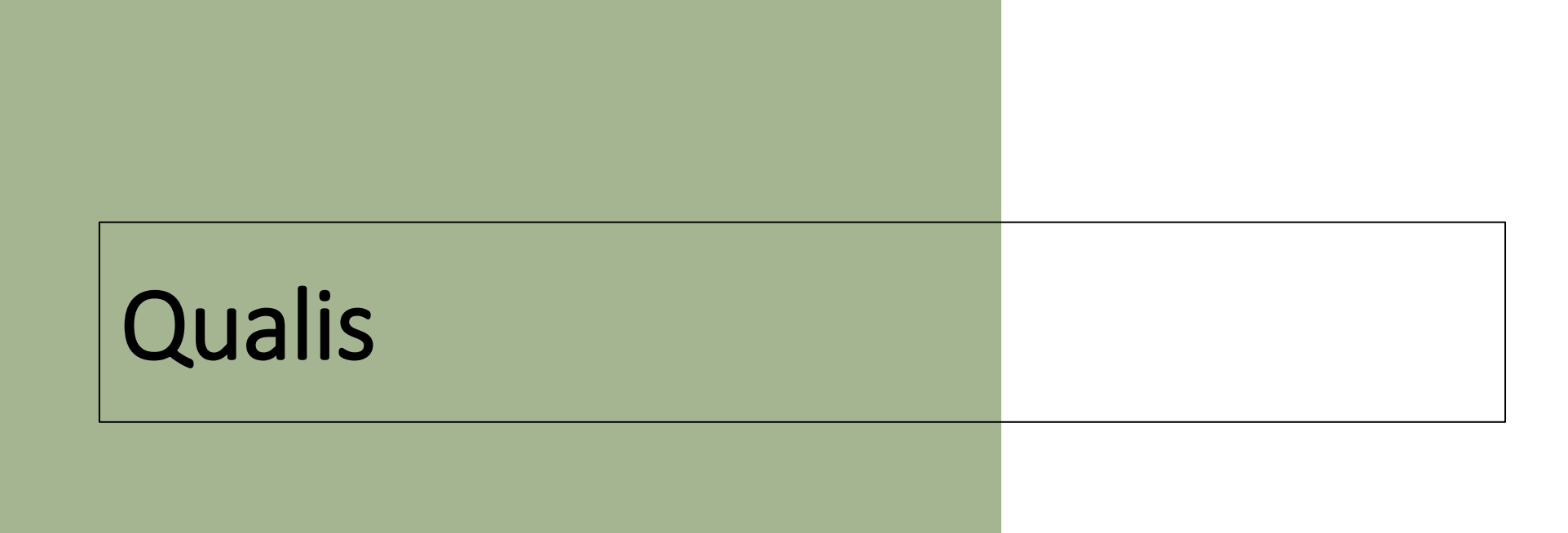

## Cronograma

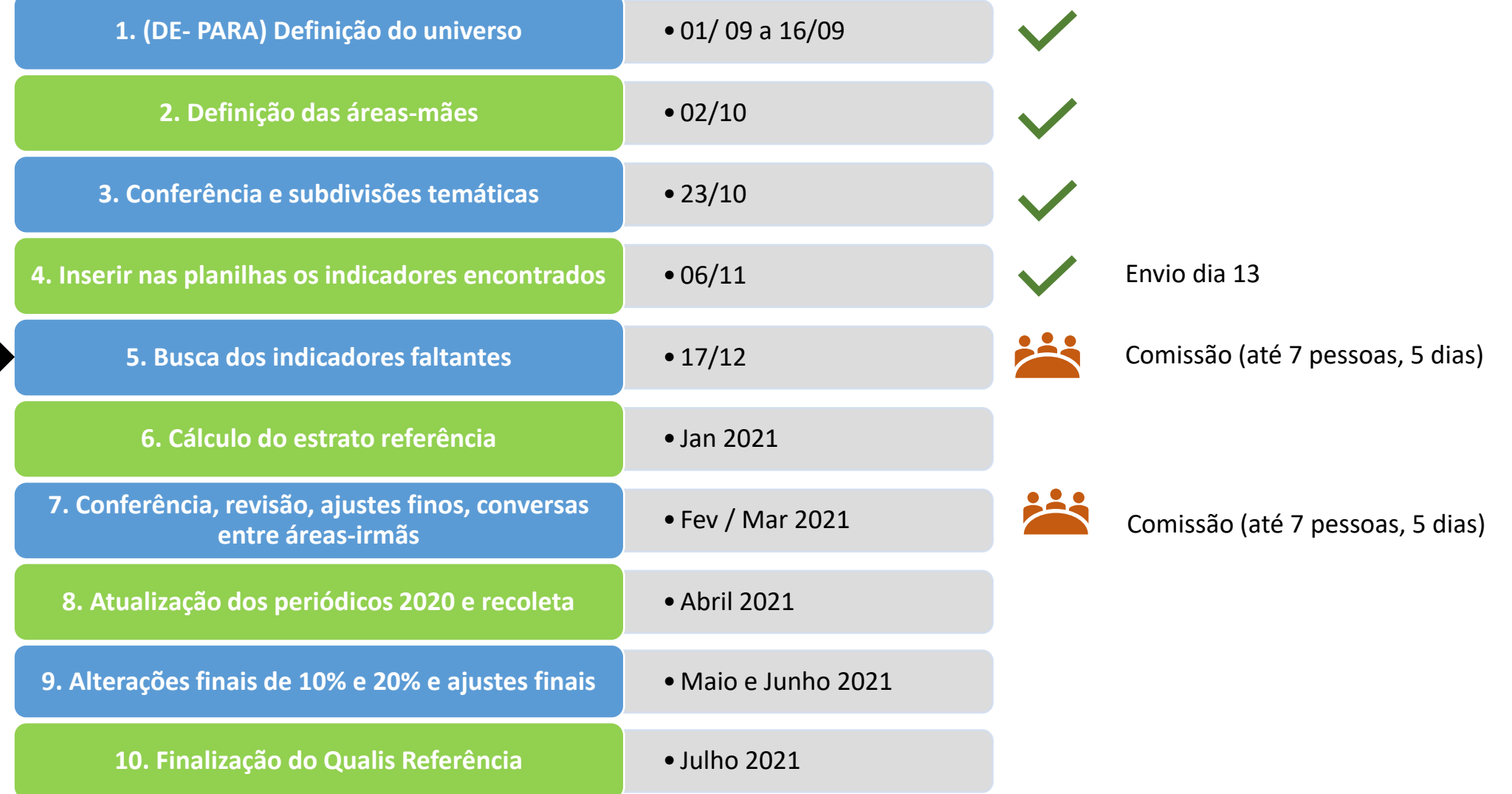

### Ficha de Livros

#### Painel de Módulos >> Classificação de Produções Intelectuais >> Preencher Ficha de Avaliação

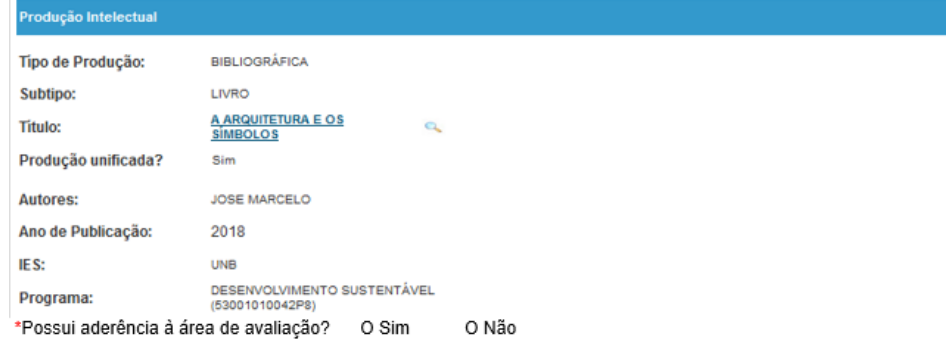

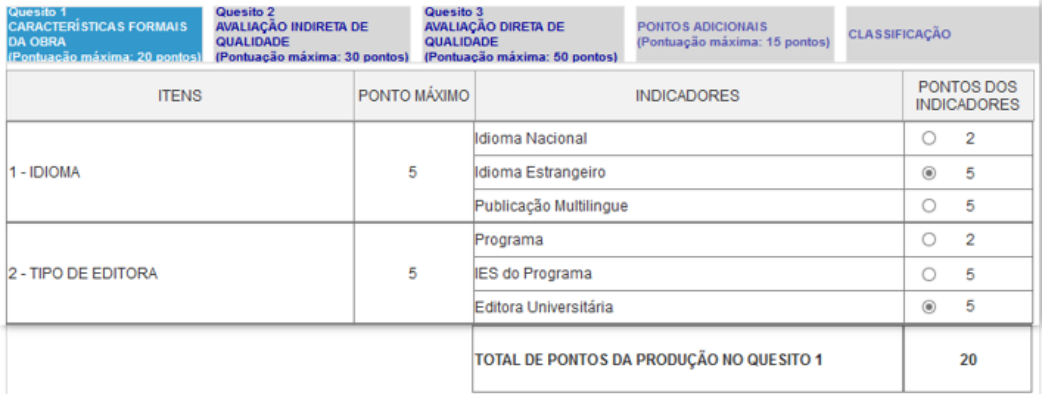

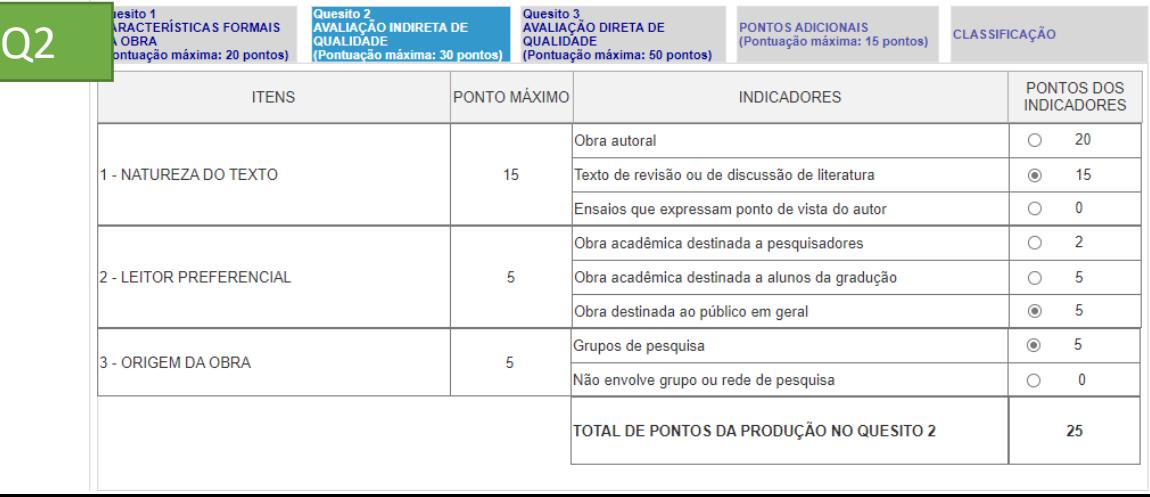

#### Q3 ução Intelectual Típo de Produção: **BIBLIOGRÁFICA** LIVRO Subtipo: Título: A ARQUITETURA E OS SÍMBOLOS Q Produção unificada? Sim **Autores: JOSE MARCELO** Ano de Publicação: 2018 IES: **UNB** Programa: DESENVOLVIMENTO SUSTENTÁVEL (53001010042P8)

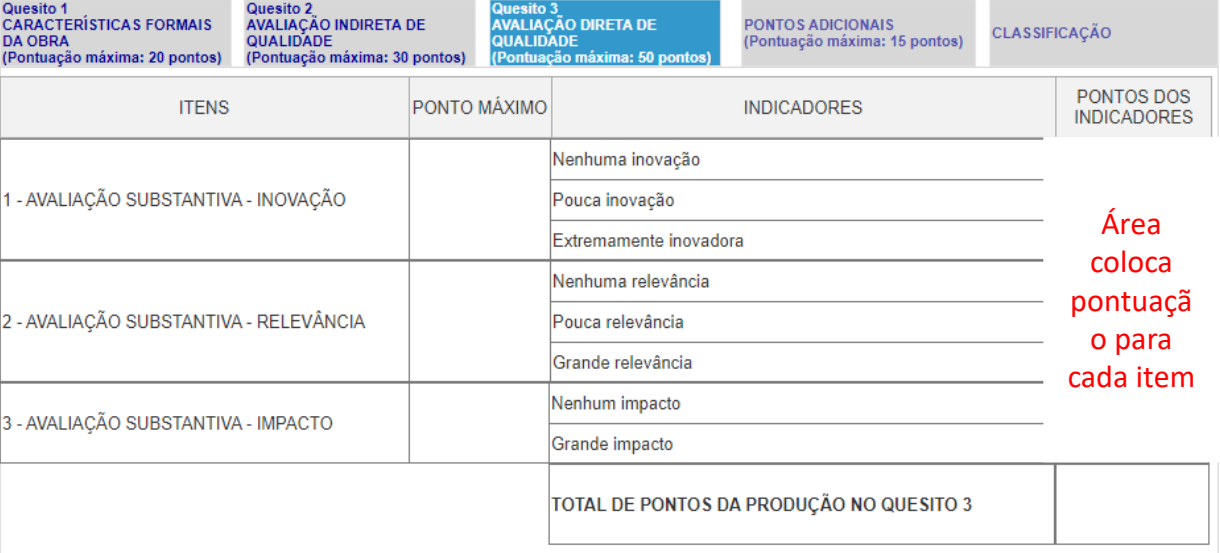

Q1 e Q2 = AVALIAÇÃO INDIRETA DA QUALIDADE (QUANTITATIVO – AUTOMÁTICO) Q3 = AVALIAÇÃO DIRETA DA QUALIDADE (QUALITATIVA – COMISSÕES

## Ficha de avaliação para classificação de PTT

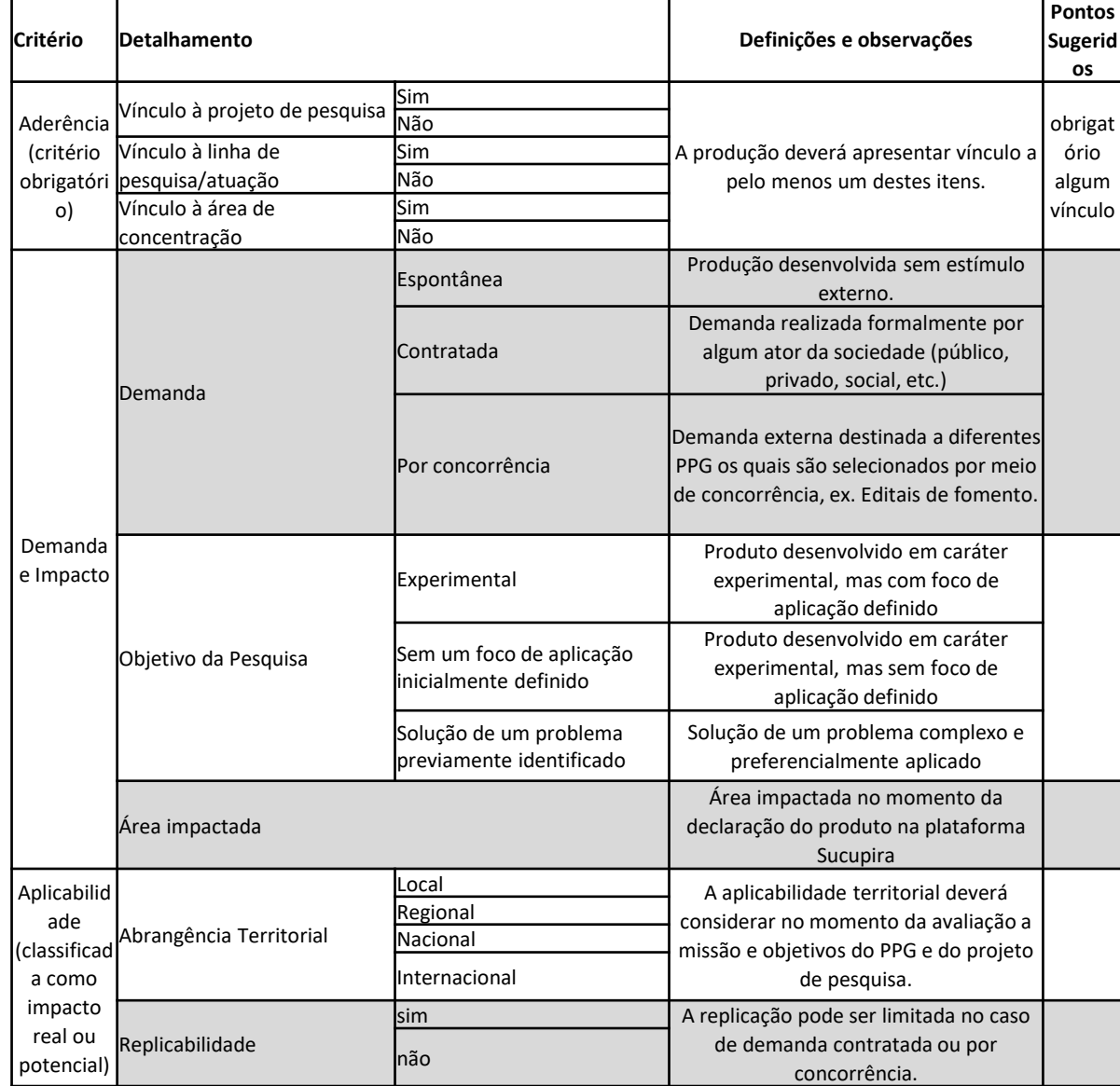

CTC 199

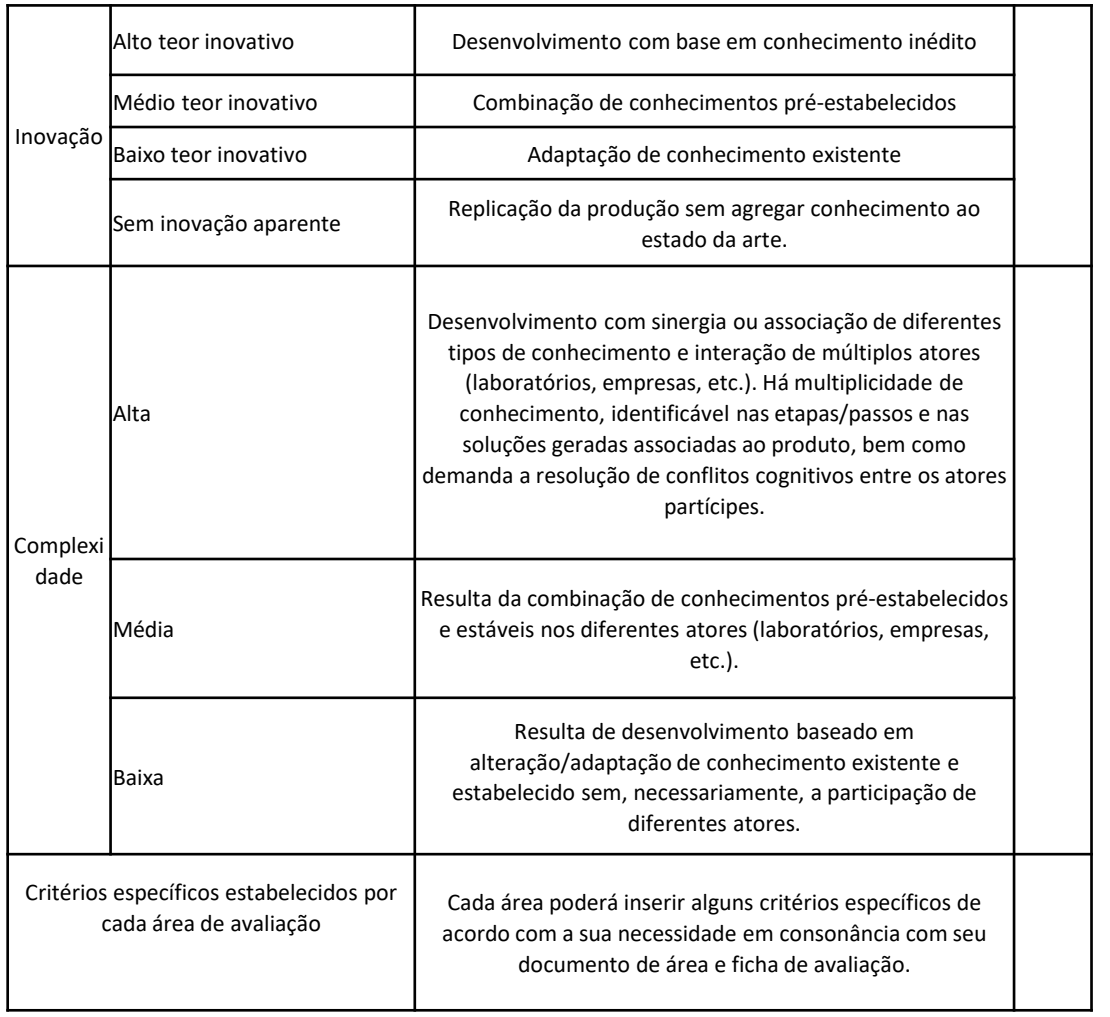

## Ficha de avaliação Validação e personalização da área

#### Listar Ficha de Avaliação de Produção Intelectual

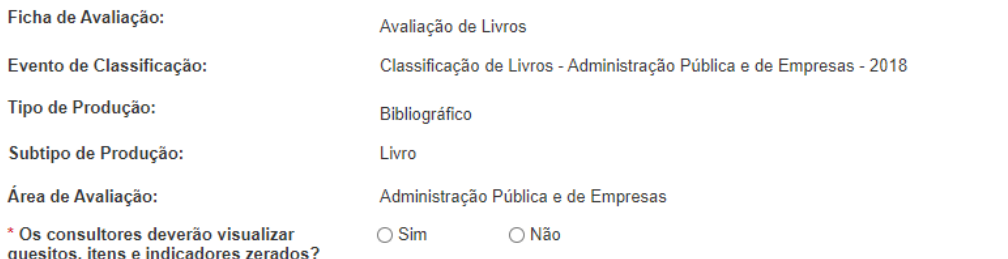

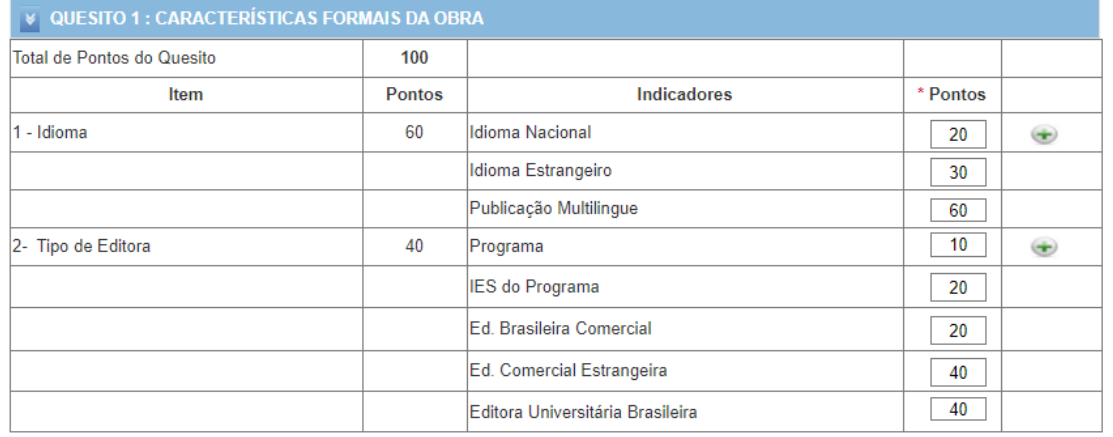

Inserir Item

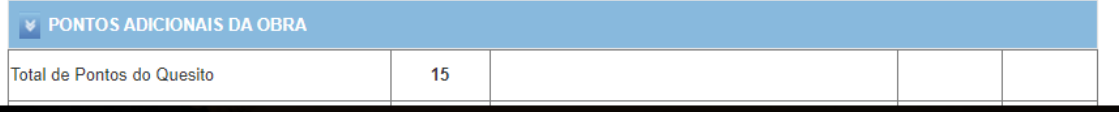

- 
- inserir itens e indicadores
- 

# Ficha de avaliação Escolha da clientela

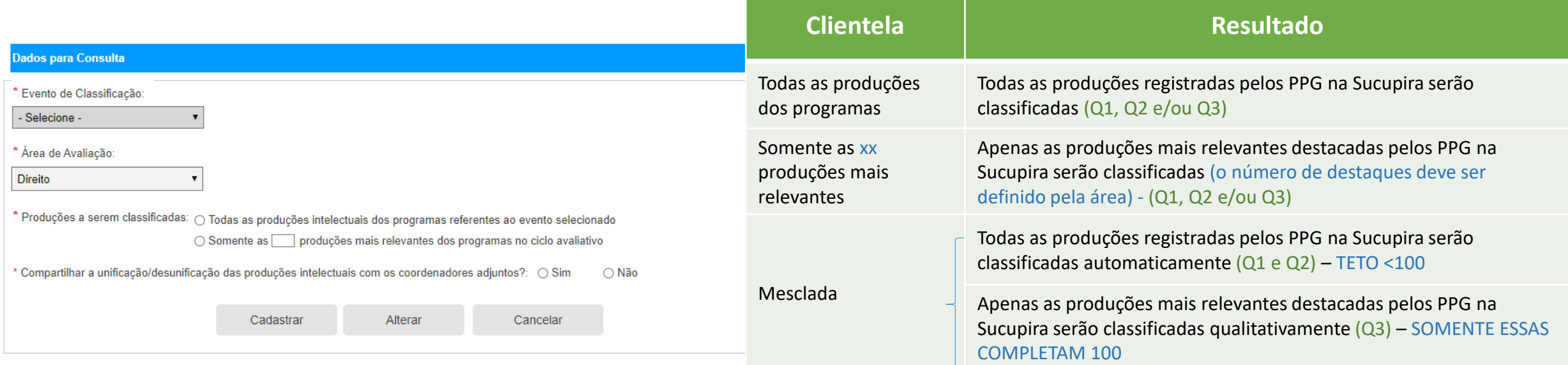

Caso a área opte por não fazer determinado quesito, basta zerar toda a pontuação

# Unificação e distribuição

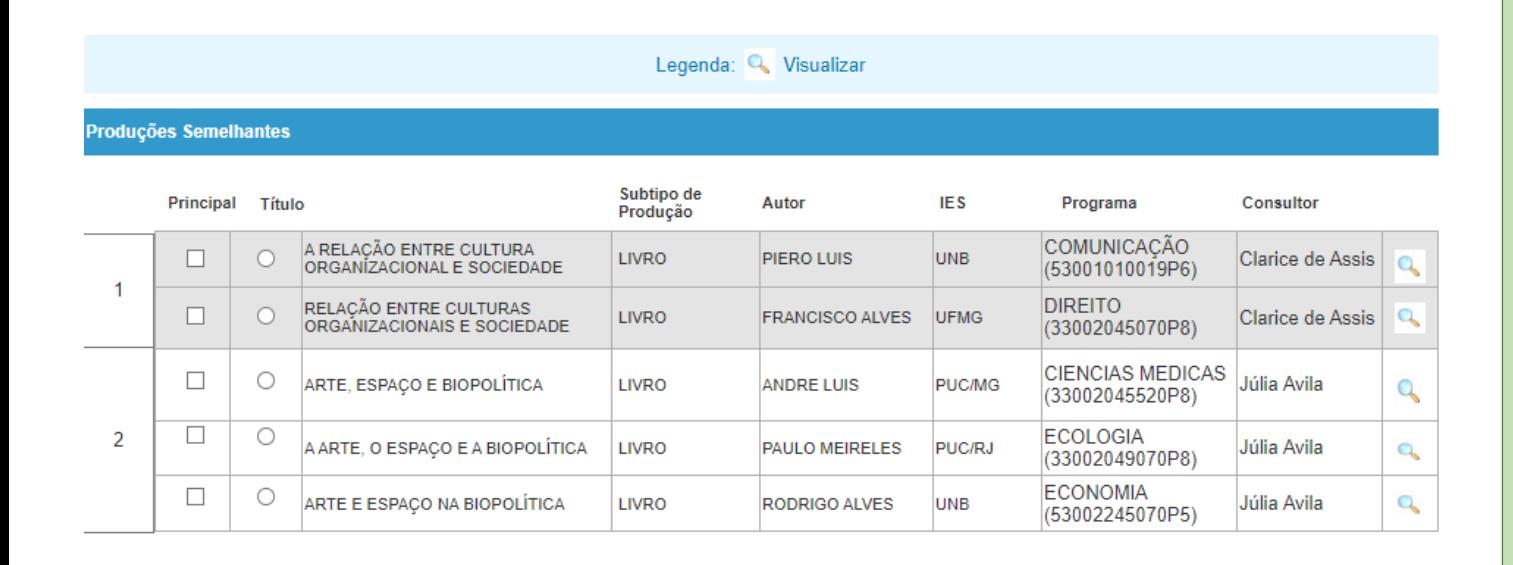

- Algoritmo de similaridade exibe as obras semelhantes por bloco. A semelhança está baseada no título e ISBN, no caso de livros
- Área pode unificar e deve informar a obra principal
- Coordenador da área fará a distribuição aos consultores de forma automática. O sistema envia os blocos semelhantes para a mesma pessoa. Há travas para evitar conflitos de interesse.

## Preenchimento da ficha - consultor

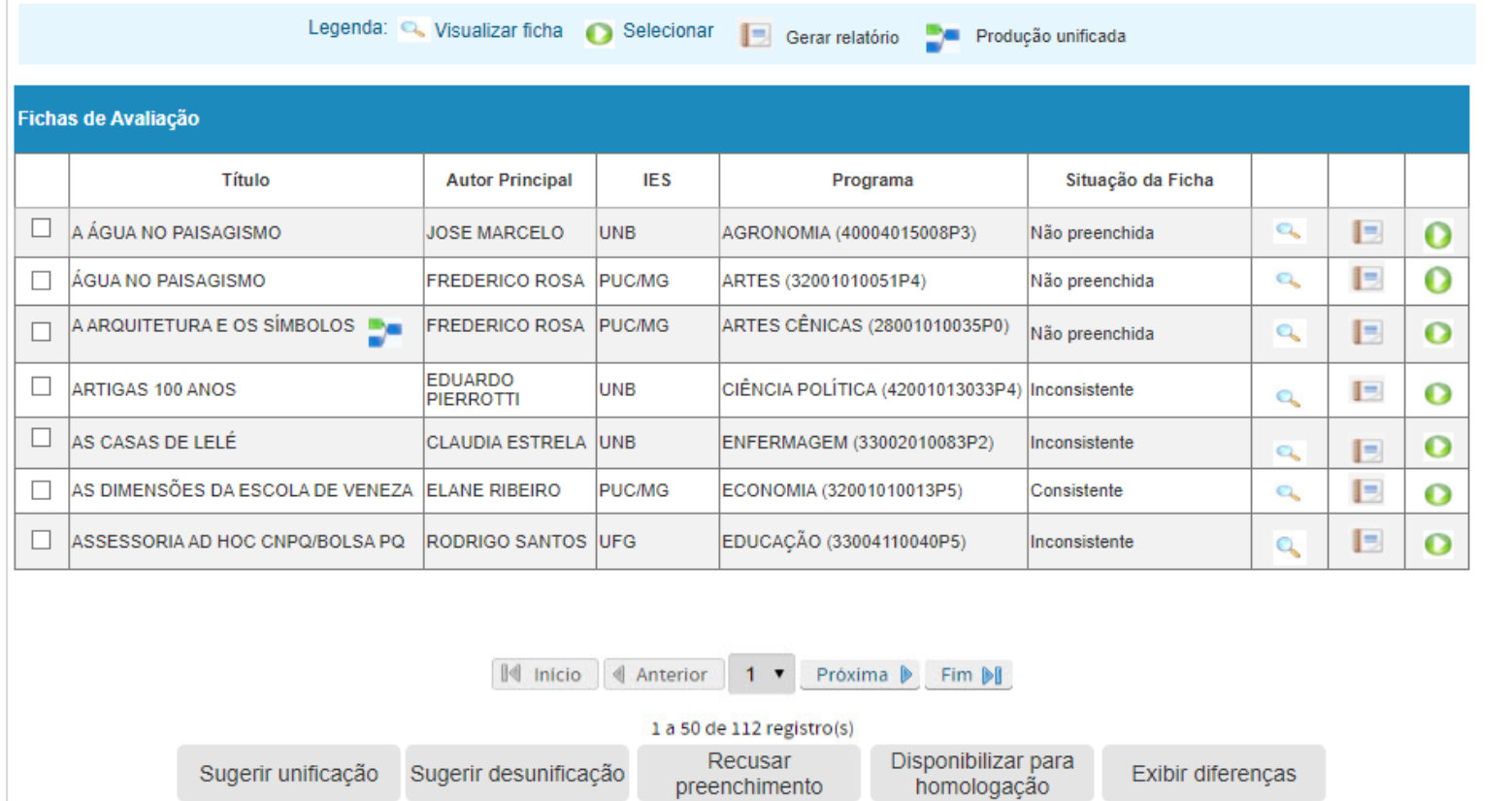

Obras unificadas aparecem juntas com o símbolo

## Preenchimento da ficha Quesito 1 (livros)

Painel de Módulos >> Classificação de Produções Intelectuais >> Preencher Ficha de Avaliação

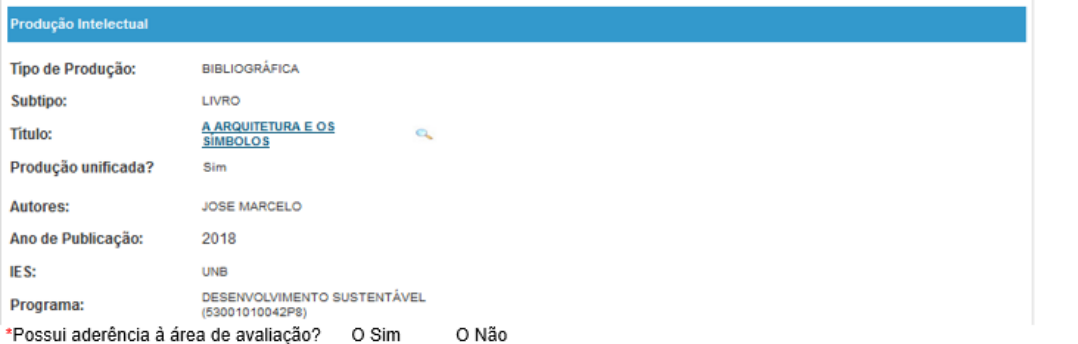

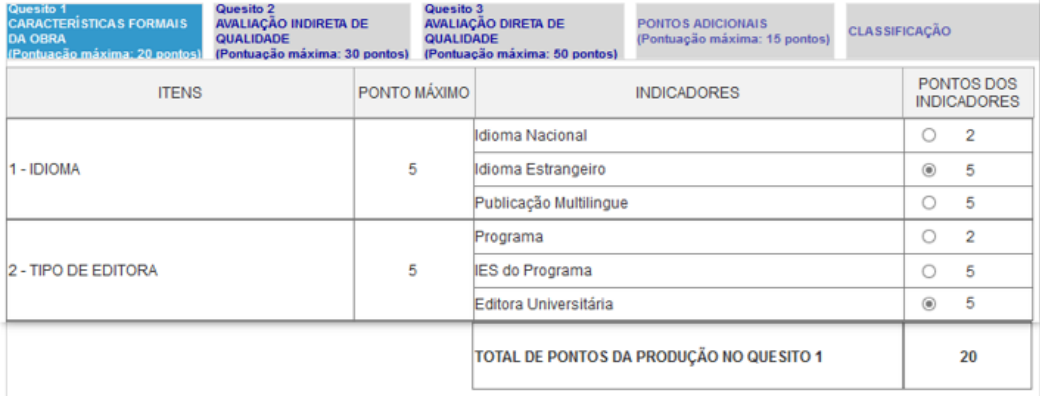

Sistema já vai trazer esses itens preenchidos conforme informação da Sucupira

Novos itens e indicadores inseridos pela área não serão calculados automaticamente

Se não possuir aderência, será automaticamente classificado como LNC

# Preenchimento da ficha

### Quesito 2 (livros) Produção Intelectual Típo de Produção: **BIBLIOGRÁFICA LIVRO** Subtipo:

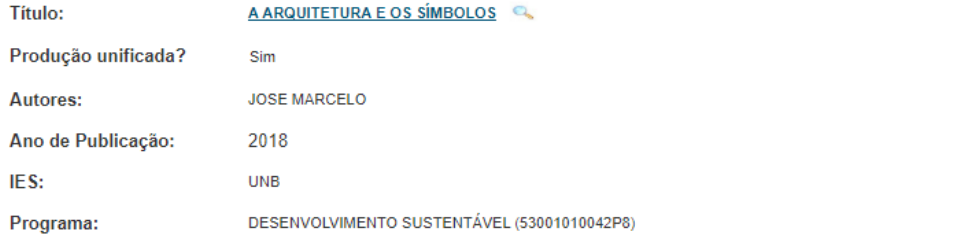

A ADOUTETURA E OS SÍMBOLOS Q

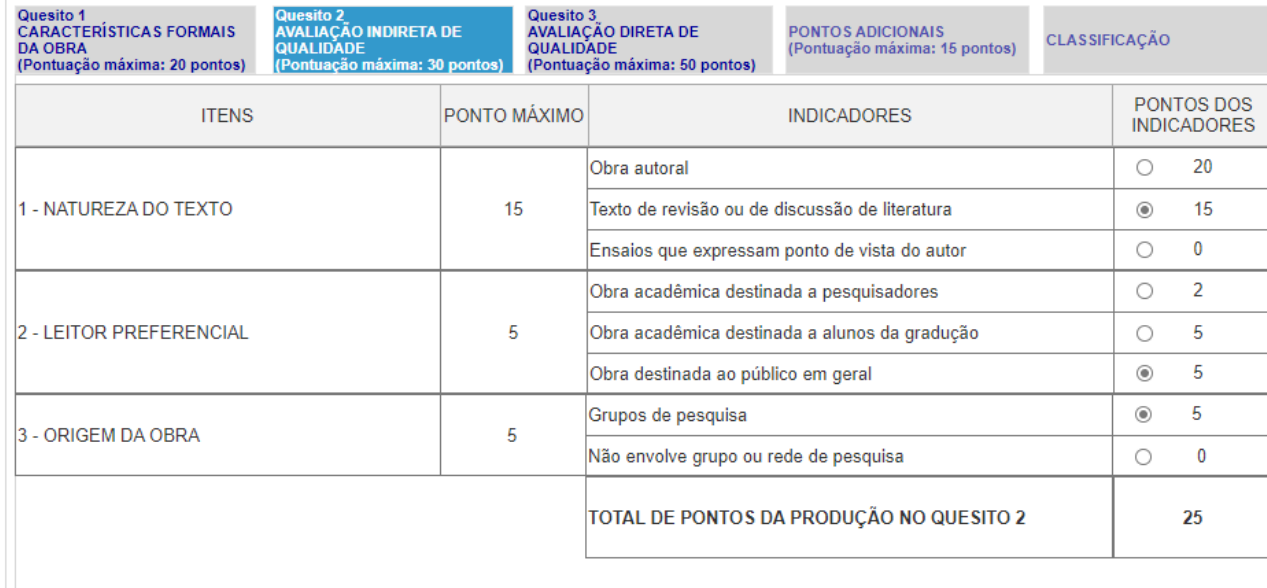

Sistema já vai trazer esses itens preenchidos conforme informação da Sucupira

Novos itens e indicadores inseridos pela área não serão calculados automaticamente

# Preenchimento da ficha

## Quesito 3 (livros)

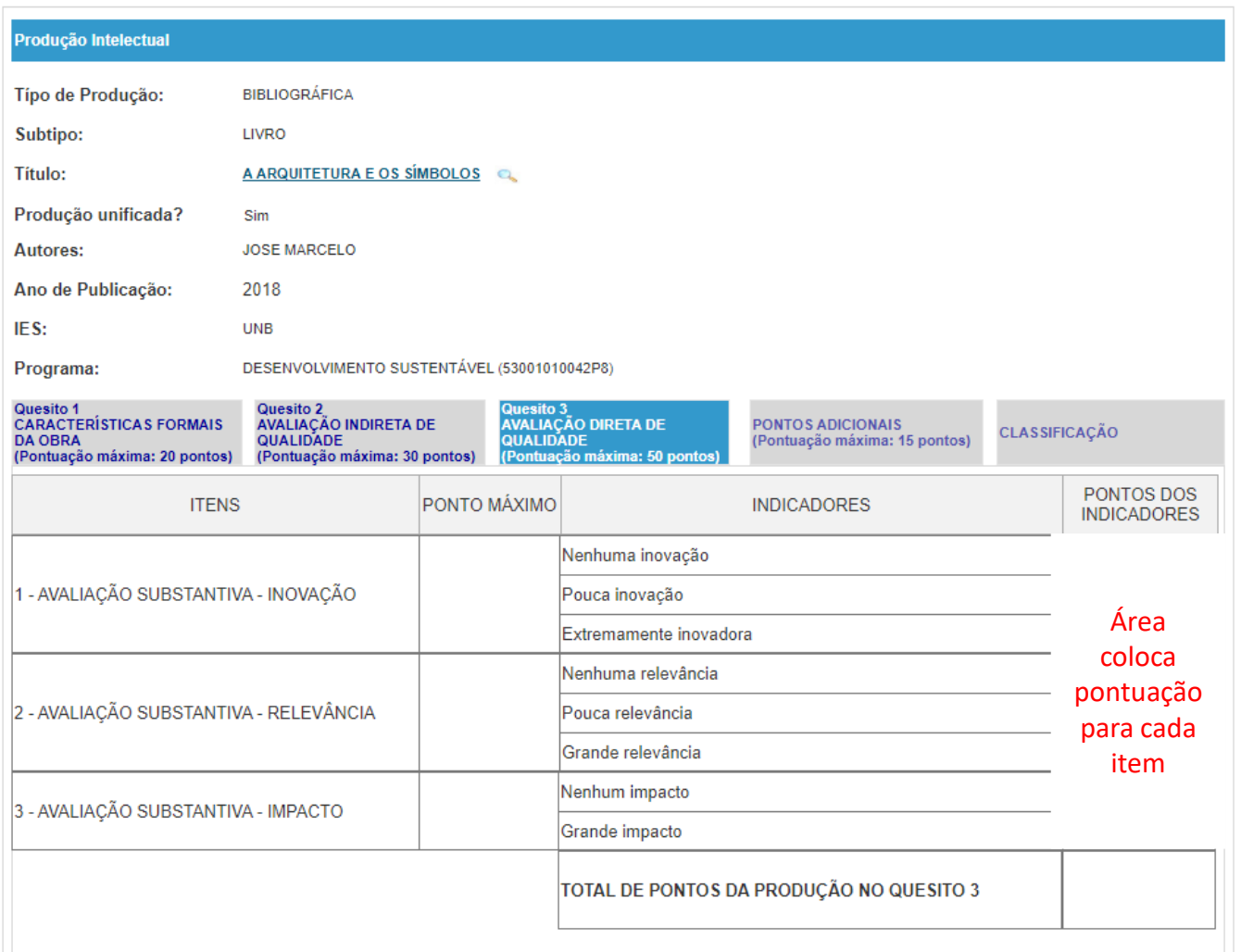

### Quesito qualitativo

## Preenchimento da ficha Bônus (livros)

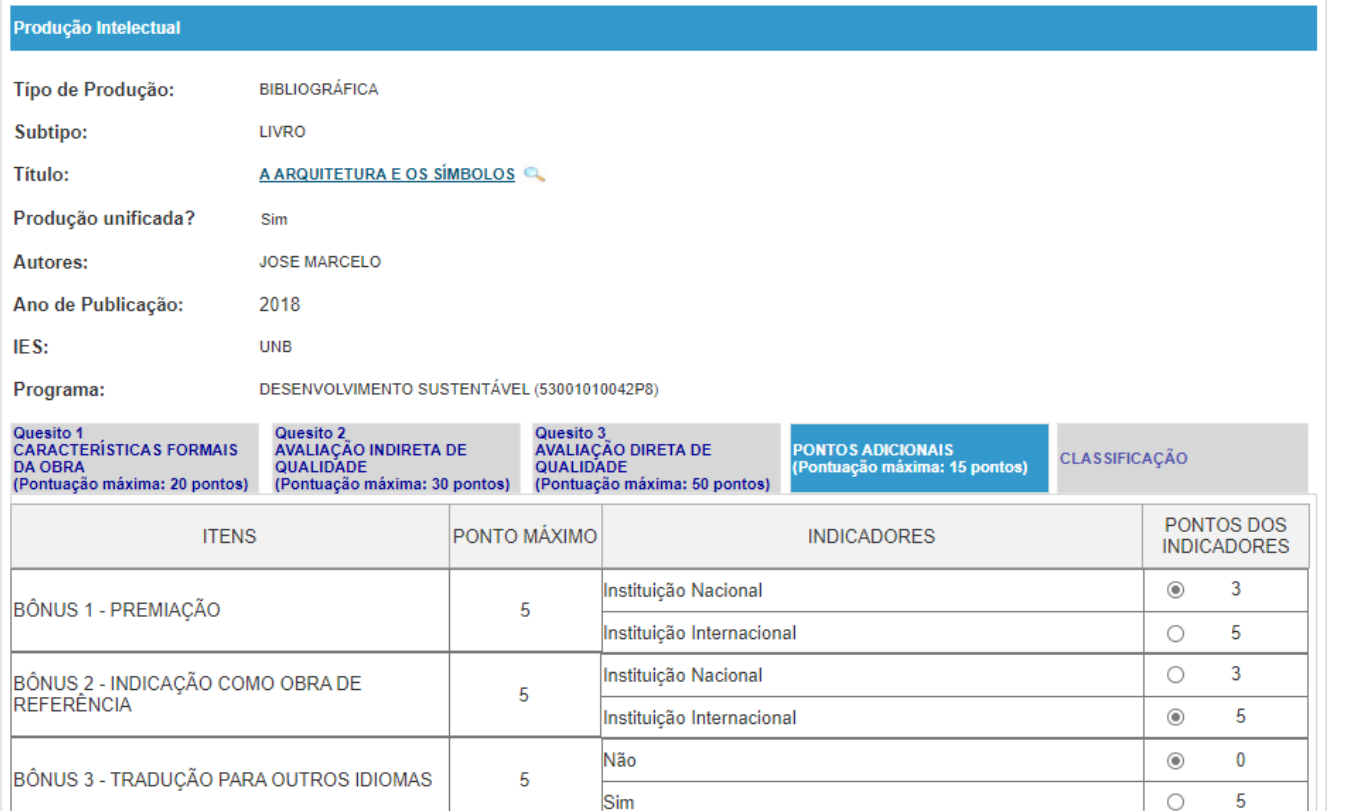

TOTAL DE PONTOS ADICIONAIS DA PRODUÇÃO

8

#### Bônus

As áreas podem optar por complementar a pontuação, totalizando no máximo 100 pontos

## Preenchimento da ficha Resumo

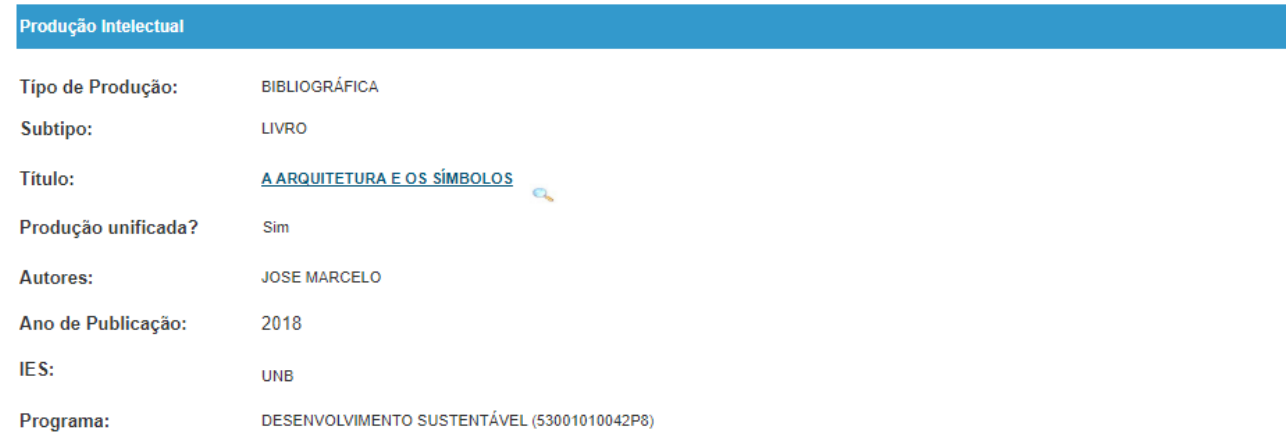

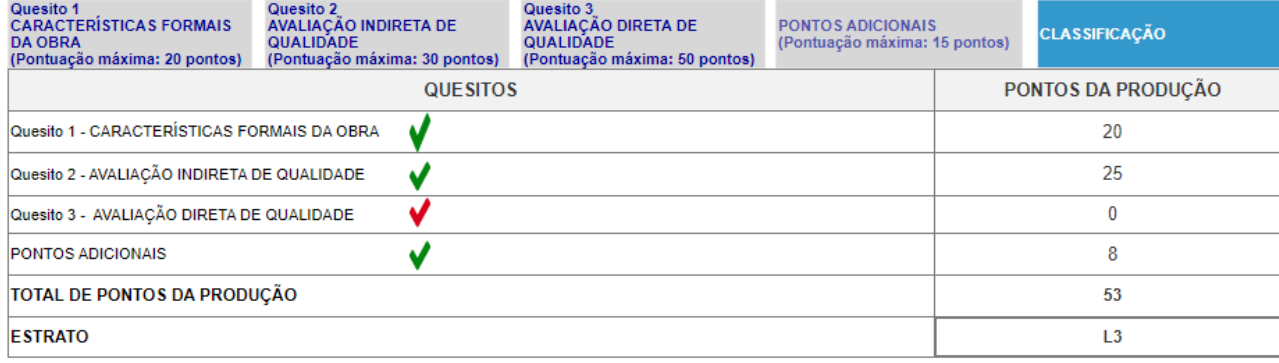

 $\sqrt{\frac{1}{2}}$ Sem pendências Campo(s) obrigatório(s) não preenchido(s)

Justificativa/Observações:

- Visualização da estratificação final
- Possibilidade de inserir uma justificativa

# Análise qualitativa

(Grupo A)

## Análise qualitativa

## Grupo A de atividades

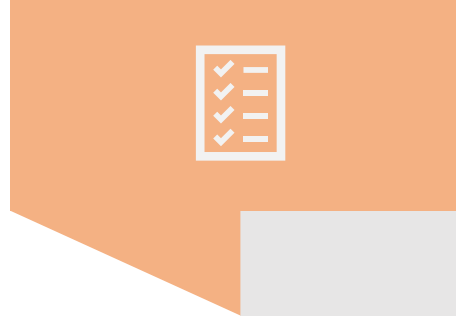

Avaliação dos subitens qualitativos da ficha (principalmente Quesitos 1 e 3).

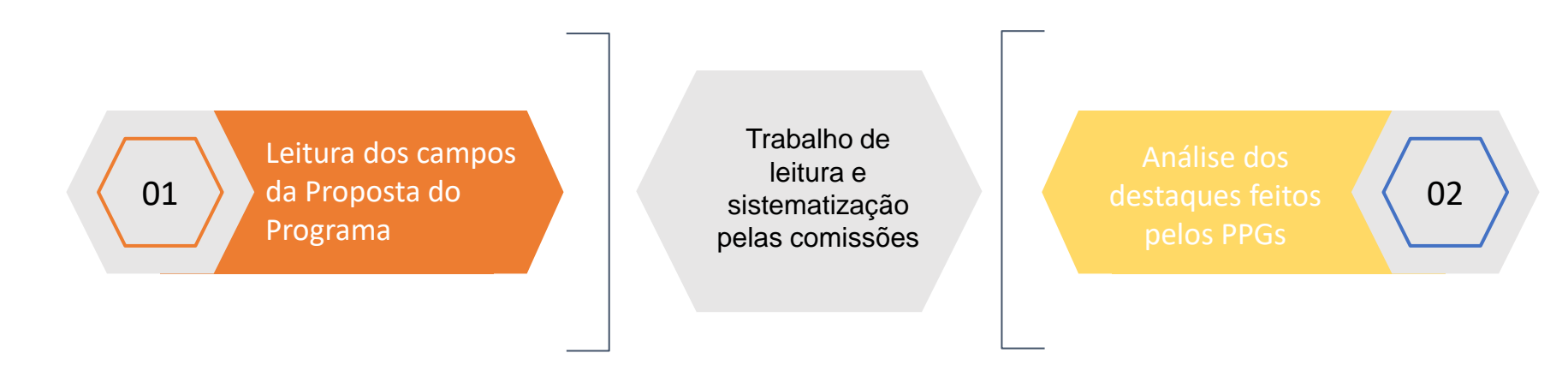

Poderá ser registrado no sistema de classificação em escala definida pela área (conceitos)

# Indicadores

(Grupo C)

## Indicadores

## Grupo C de atividades

- $\checkmark$  Após a classificação feitas pelas áreas, a DAV poderá calcular os indicadores, carregar o SIAPG e os painéis de indicadores
- ✓ As áreas farão a análise prévia dos indicadores padrão oferecidos pela DAV e poderão calcular outros com os insumos disponíveis

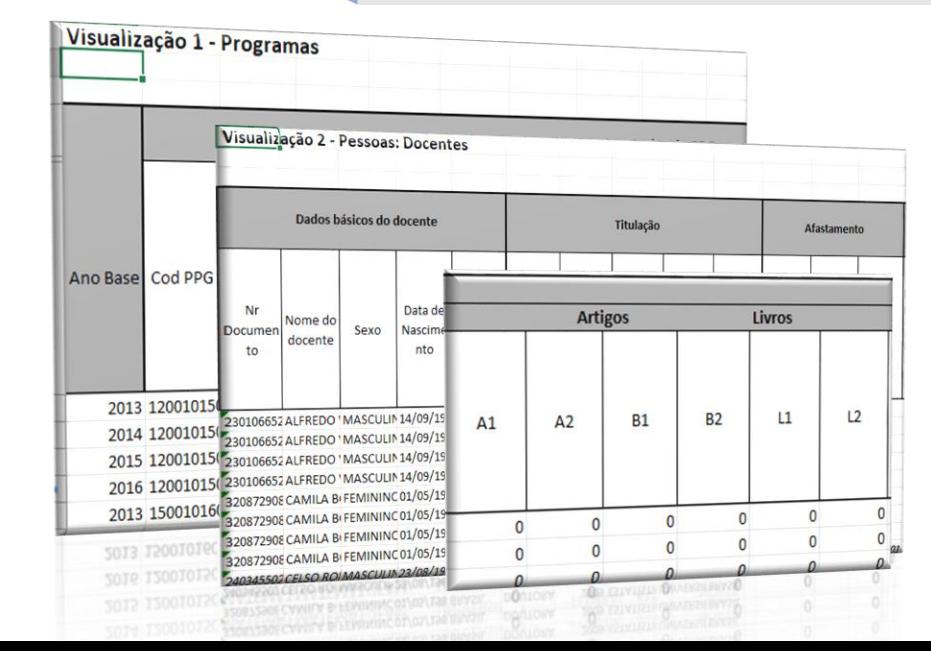

#### **PLANILHAS**

- 1. Programa
- 2. AC, Linhas e projetos
- 3. Docentes
- 4. Discentes
- 5. Egressos
- 6. Fluxo discente
- 7. Produções
	- 7.1. Lista
	- 7.2. PPG
	- 7.3. Docente
	- 7.4. Discente
	- 7.5. Egresso

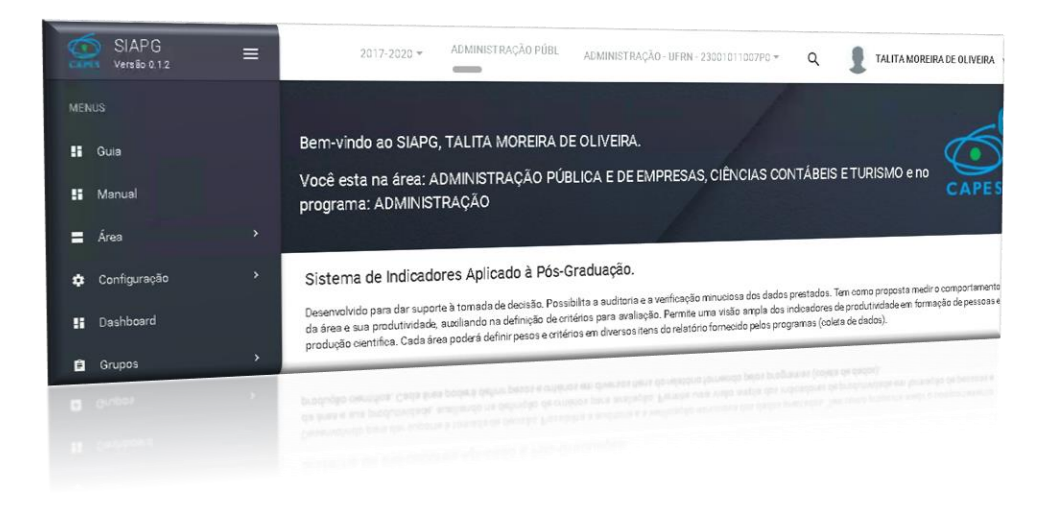

# Comissões

## Comissões Comissões

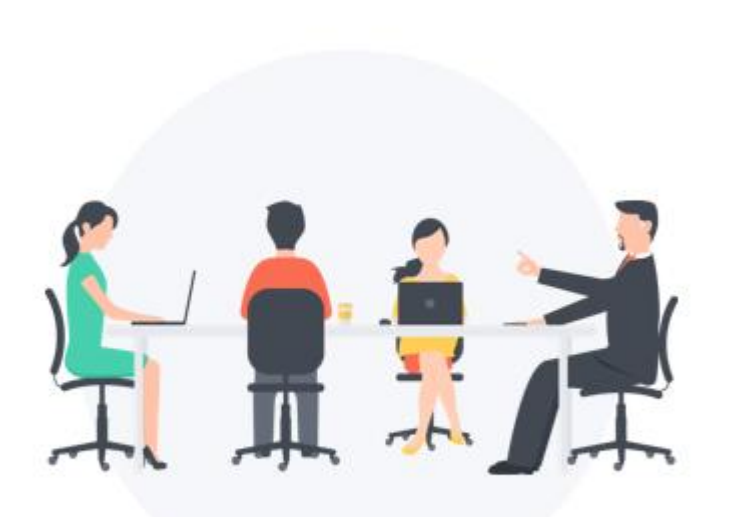

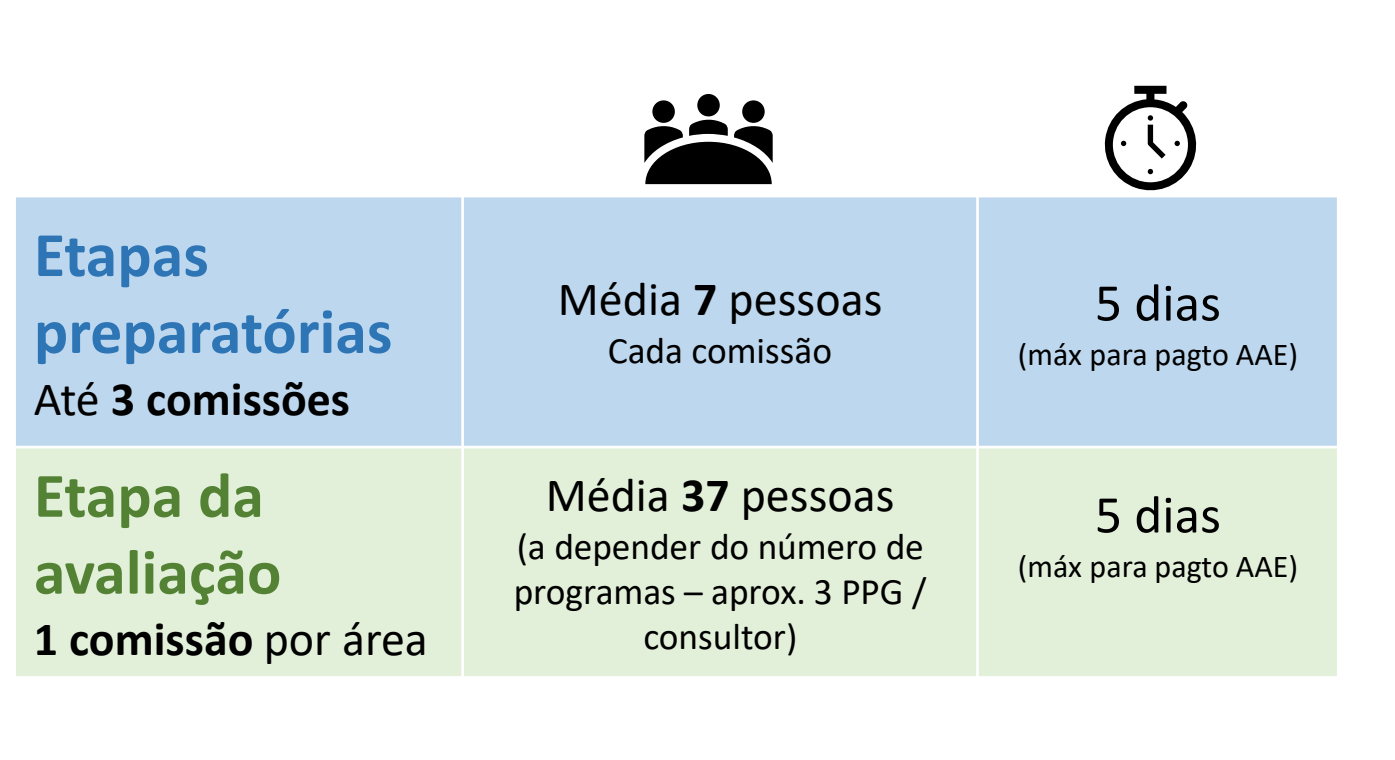

# Avaliação

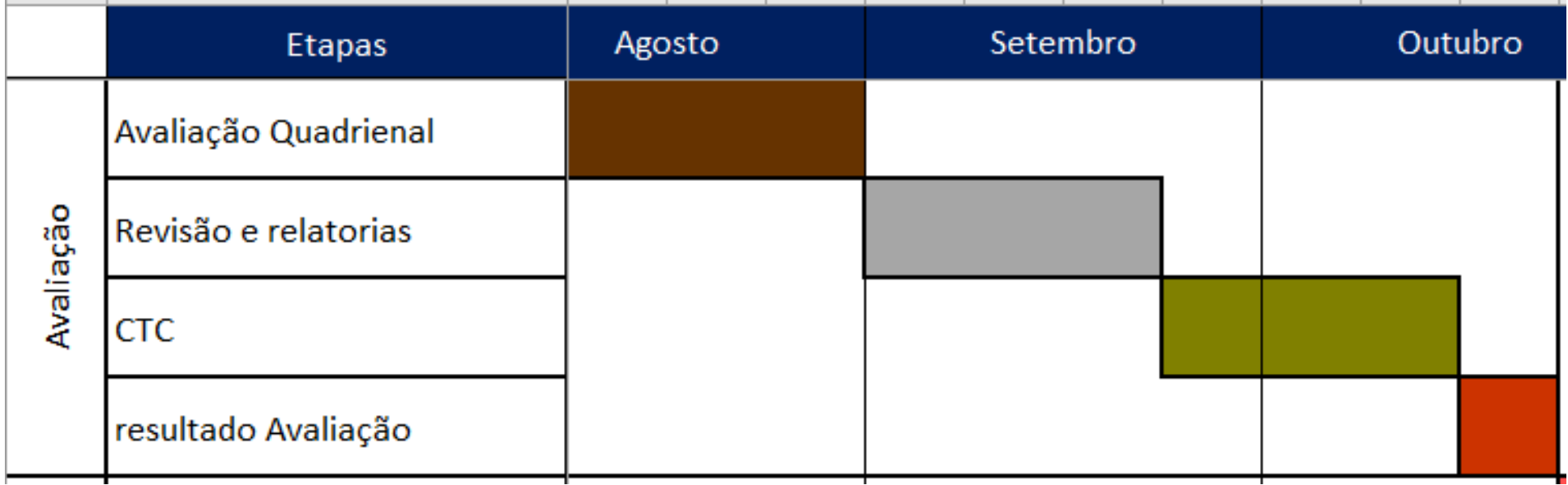

A avaliação quadrienal levará em conta a preparação feita pelos Grupos A, B e C

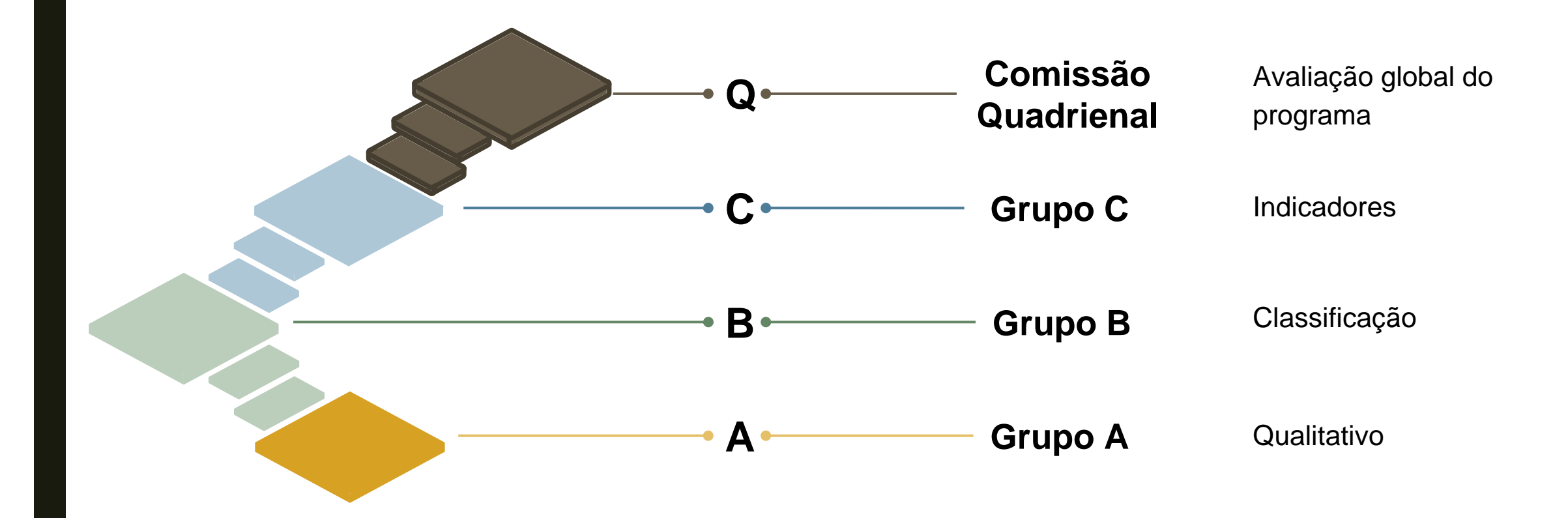

## Reconsideração

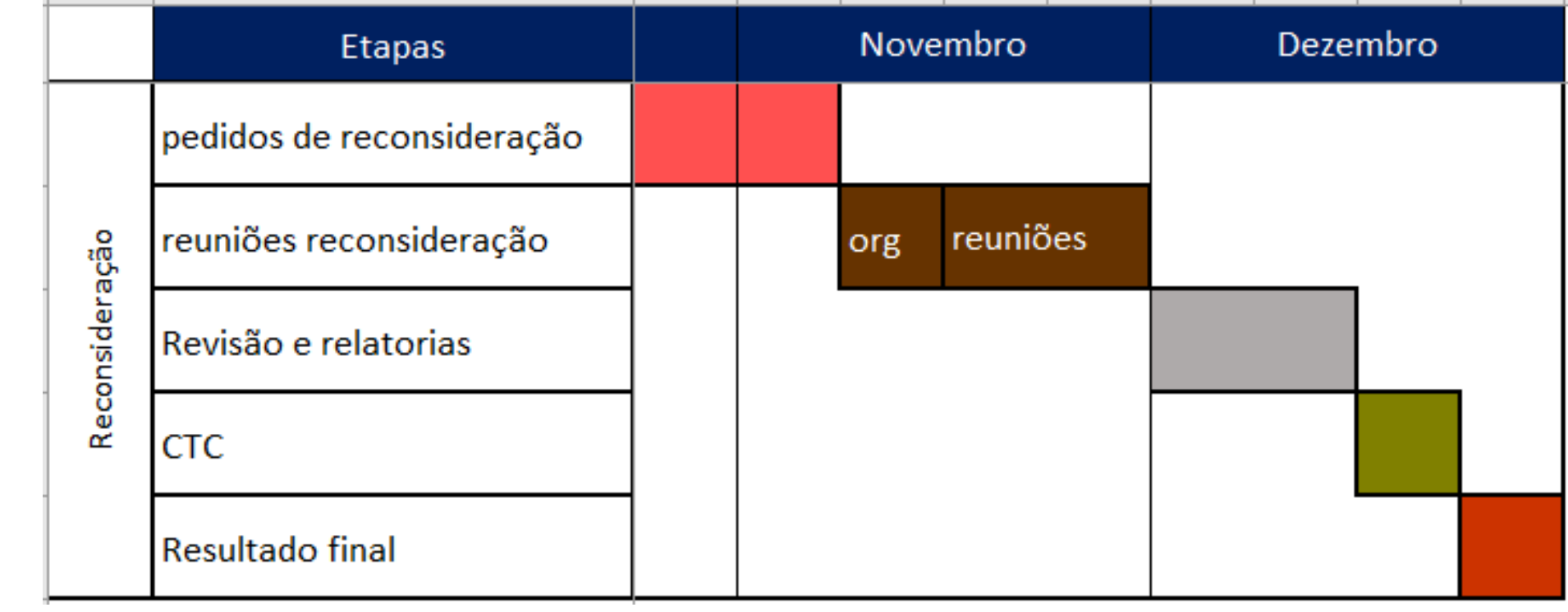

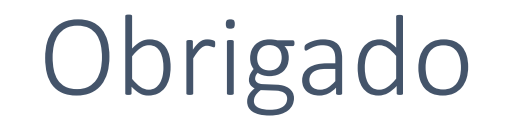

Diretoria de Avaliação

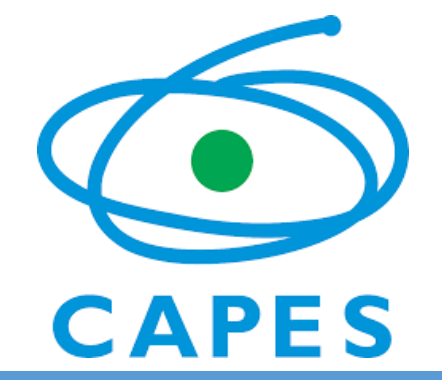